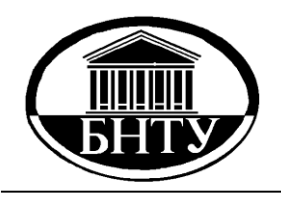

**МИНИСТЕРСТВО ОБРАЗОВАНИЯ РЕСПУБЛИКИ БЕЛАРУСЬ**

> **Белорусский национальный технический университет**

**Кафедра «Военно-инженерная подготовка»**

**Д.Н. Миронов В.П. Гончаренко**

# **ИНФОРМАТИКА**

*Учебно-методическое пособие по курсовой работе*

**Минск БНТУ 2016**

#### МИНИСТЕРСТВО ОБРАЗОВАНИЯ РЕСПУБЛИКИ БЕЛАРУСЬ Белорусский национальный технический университет

Кафедра «Военно-инженерская подготовка»

Д.Н. Миронов В.П. Гончаренко

# ИНФОРМАТИКА

Учебно-методическое пособие по курсовой работе на тему «Кинематический и динамический анализ кривошипно-шатунного механизма и манипулятора в среде МathCAD»

> Минск БНТУ 2016

# УДК 004.451(076.5)(075.8) ББК 32.973-018.2я7 М64

# Р е ц е н з е н т ы: канд. военных наук, доцент *В.Ф. Тамело;* канд. техн. наук, доцент *И.Н. Янковски*й

#### **Миронов, Д.Н.**

Информатика: учебно-методическое пособие по курсовой работе на тему «Кинематический и динамический анализ кривошипно-шатунного механизма и манипулятора в среде МathCAD» / Д.Н. Миронов, В.П. Гончаренко. – Минск: БНТУ, 2016. – 58 с. ISBN 978-985-550-355-3. М64

Методическое пособие предназначено для курсантов военных факультетов. Оно позволяет обучаемым получить основные теоретические сведения и ознакомиться с заданием на курсовую работу.

> **УДК 004.451(076.5)(075.8) ББК 32.973-018.2я7**

**ISBN 978-985-550-335-3** © Миронов Д.Н, Гончаренко В.П., 2016 © Белорусский национальный технический университет, 2016

# **СОДЕРЖАНИЕ**

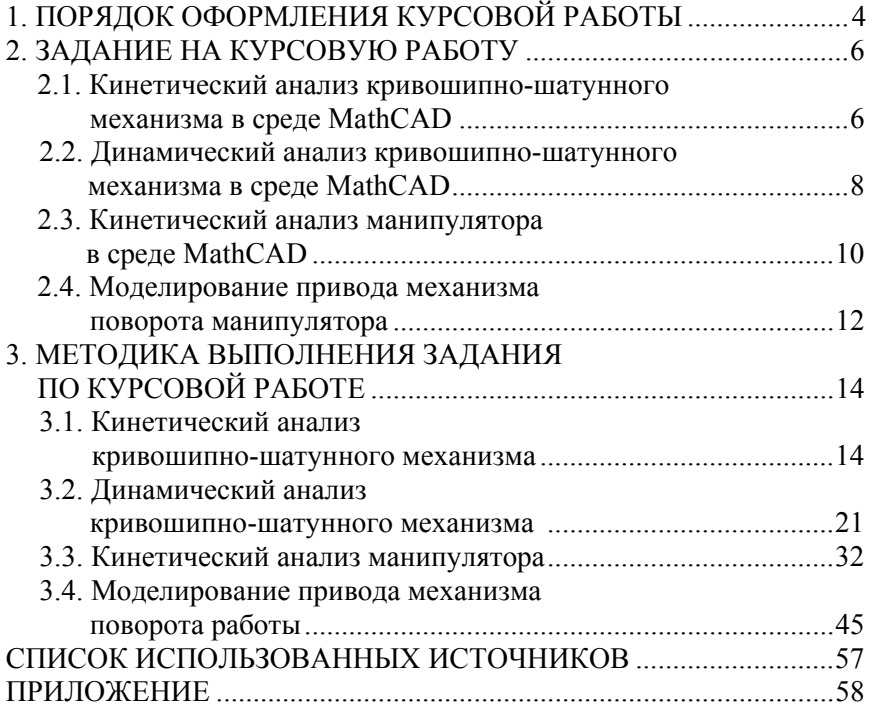

#### **1. ПОРЯДОК ОФОРМЛЕНИЯ КУРСОВОЙ РАБОТЫ**

Курсовая работа – такой вид учебного процесса, который предусматривает практическое применение полученных знаний и наиболее активно способствует формированию профессиональных навыков будущих специалистов.

Основными задачами курсовой работы являются:

а) подготовка курсантов и слушателей к решению комплекса взаимосвязанных учебных, научных, технических и других задач, объеденных общей темой;

б) активизация процессов закрепления полученных знаний;

в) формирование профессиональных умений, связанных с самостоятельной деятельностью будущего специалиста;

г) приобщение курсантов к работе со специальной, в том числе и справочной, литературой.

Задание на курсовую работу выдаются одновременно всей группе на первом занятии во II семестре. Задания разрабатываются преподавателями ведущими лабораторные занятия в данной группе.

Задание должно включать:

1) наименование темы;

- 2) указание по содержанию и порядку оформления работы;
- 3) этапы выполнения работы;
- 4) перечень литературы;

5) срок представления работы на просмотр руководителю.

По курсовой работе составляется пояснительная записка (объемом не более 30 листов), которая помещается в папку.

Пояснительная записка должна содержать:

- титульный лист;
- задание на курсовую работу;
- содержание;
- математическую модель, схему, рисунки;
- математическую модель, реализованную в среде *MathCAD*;
- полученные результаты, графики;
- выводы по проделанной работе;
- список используемой литературы.

**Титульный лист** оформляется в соответствии с приложением. **Задание на курсовую работу** выдается руководителем.

В **содержании** указываются номера и наименования разделов пояснительной записки и номера страниц, с которых начинается раздел.

**Математическая модель** представляет собой математическое решение задания, разработанное исполнителем, с использованием соответствующей литературы.

**Математическую модель разработанную в среде** *MathCAD* **–** математическая модель из предыдущего пункта, реализованная в среде *MathCAD*.

**Полученные результаты, графики** – результаты, полученные в ходе реализации математической модели в среде *MathCAD*.

**Выводы по проделанной работе** делаются по каждому пункту задания, где подводятся итоги выполнения курсовой работы, дается анализ ошибок, обнаруженных в процессе отладки математической модели, поясняется влияние обнаруженных ошибок на выполнение программы.

В **списке использованных источников** указываются все источники (учебная, научно-техническая, периодическая), которые использовались при выполнении курсовой работы.

#### **2. ЗАДАНИЕ НА КУРСОВУЮ РАБОТУ**

#### **2.1 Кинетический анализ кривошипно-шатунного механизма в среде MathCAD**

Имеется кривошипно-шатунный механизм с размерами указанными на рис. 2.1.

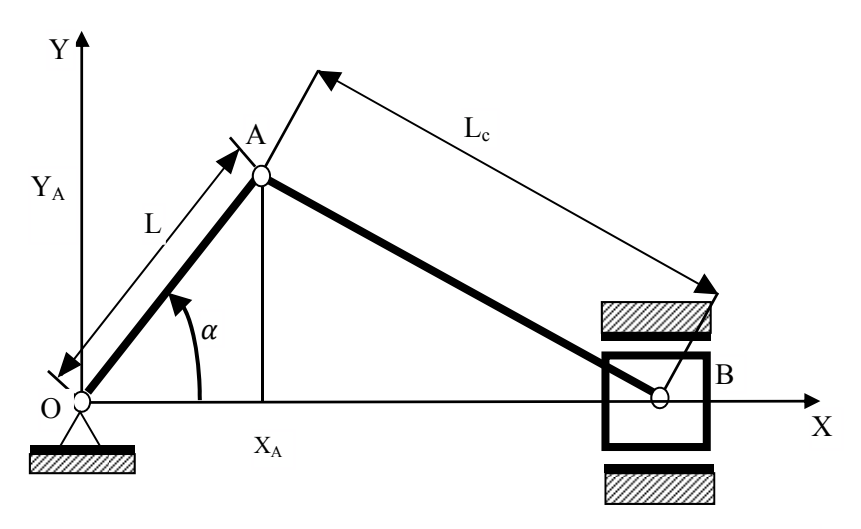

Рис. 2.1. Схема кривошипно-шатунного механизма

Начальное положение ведущего звена – кривошипа равно  $\alpha_0$  [град], угловая скорость – ω [рад], угловое ускорение ε [рад] (табл. 2.1).

Размеры звеньев кривошипно-шатунного механизма соответственно равны: *L* [м], *Lс* [м].

Определите положение, скорость и ускорение ведомого звена – ползуна кривошипно-шатунного механизма в данном положении  $(\alpha_0)$ . Построить зависимости изменения положения и скорости ползуна от времени.

# Таблица 2.1

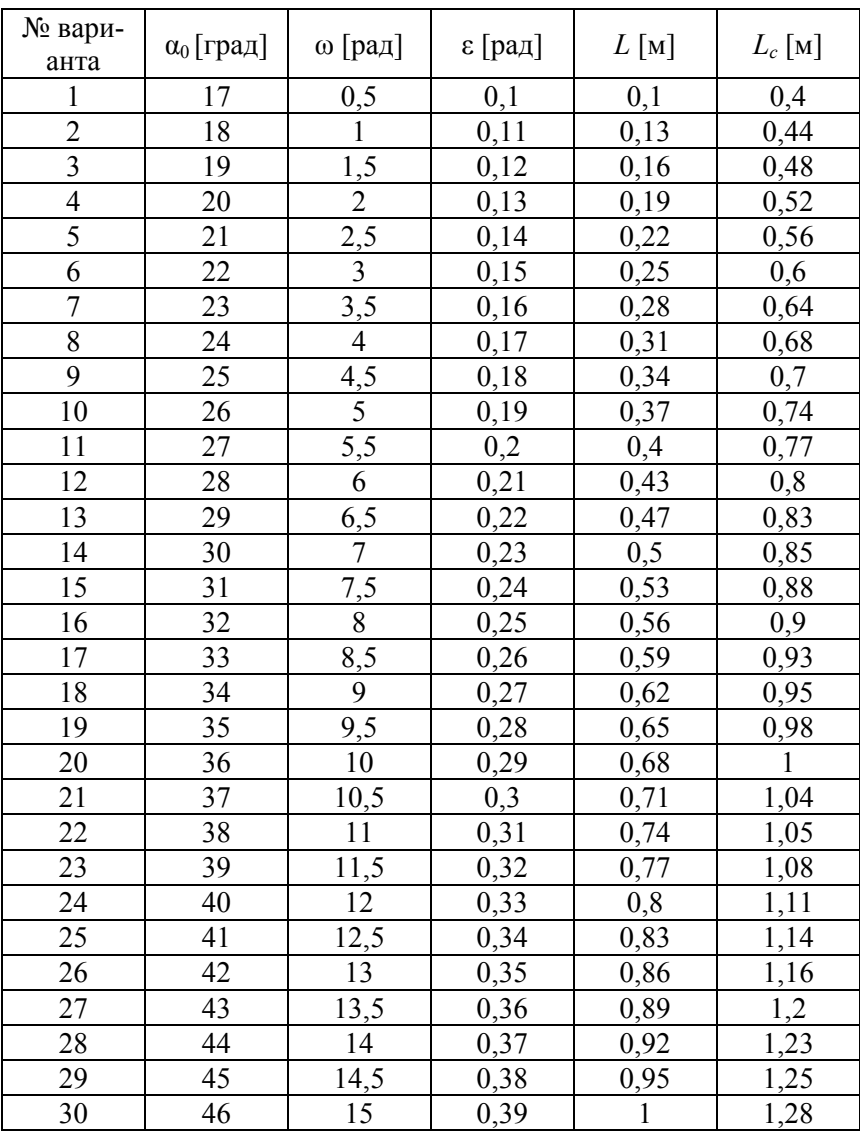

#### **2.2. Динамический анализ кривошипно-шатунного механизма в среде MathCAD**

Задан некоторый агрегат, состоящий из двух звеньев: ведущего – кривошипа и ведомого – поступательно движущаяся кулиса-ползуна. Во время рабочего хода ведомое звено (ползун, поршень, ...) реализует постоянное усилие *Р*. Вес ведомого звена *G*. Весом остальных звеньев агрегата и силами трения пренебрегаем. Момент инерции вращающихся частей ведущего звена равен *J*1. Для заданных параметров – *Р* [Н], *G* [Н], *J*1 [кгм<sup>2</sup> ], длина кривошипа *L* [м] (табл. 2.2), рассчитайте и представьте в графическом виде основные характеристики агрегата изображенного на рис. 2.2.:

- приведенный момент движущих сил  $M_{\text{min}}$ ;
- приведенный момент сил сопротивления  $M_{cp}$ ;
- приведенный момент инерции  $J_{lp}$ ;
- угловую скорость ведущего звена  $\omega_1$ ;
- полную кинетическую энергию агрегата *Е*.

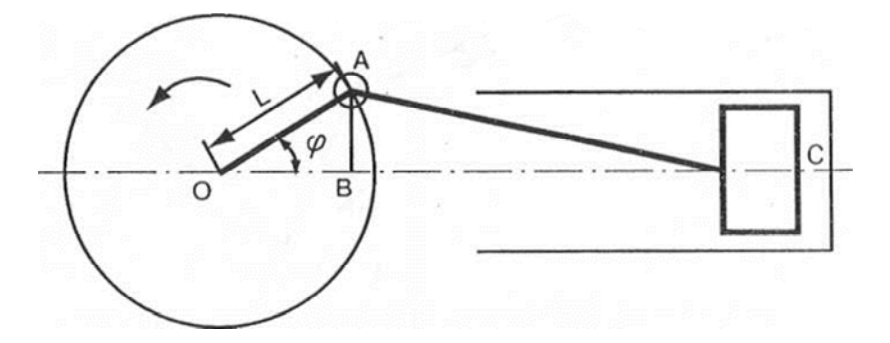

Рис. 2.2. Схема силового агрегата

Определите основные характеристики агрегата для режимов разгона, установившегося движения и торможения. При этом следует учитывать, что агрегат выходит на установившийся режим через два оборота (nl = 2). Все основные характеристики должны быть выражены в функции угла поворота ведущего звена φ и представлены на экране дисплея графически во время работы агрегата.

# Таблица 2.2

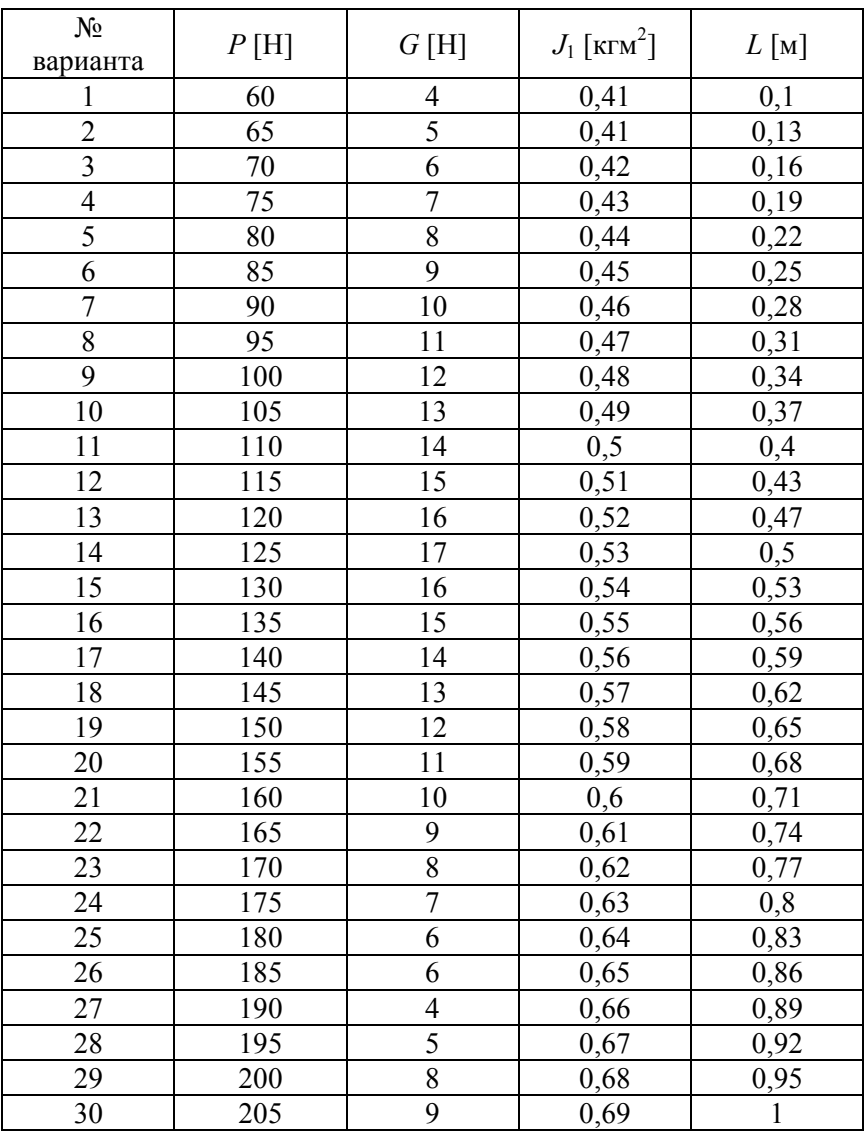

#### **2.3. Кинетический анализ манипулятора в среде MathCAD**

Дан манипулятор промышленного робота с заданными размерами, представленными на рис. 2.3.

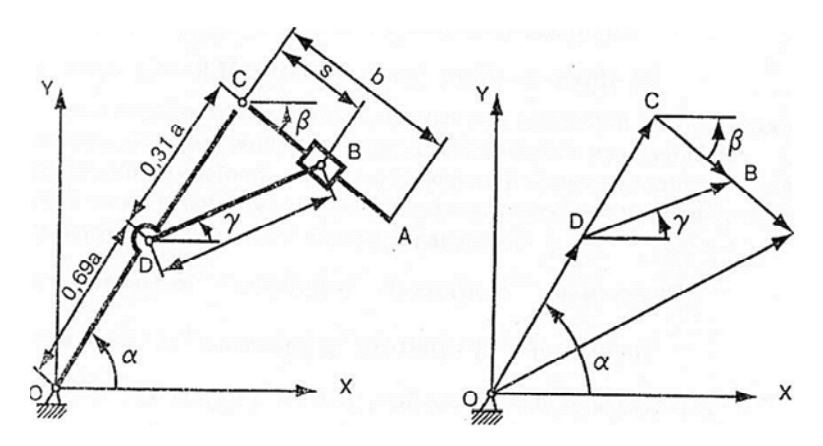

Рис. 2.3 Манипулятор

Известны уравнения движения захвата манипулятора *Ya(t)*, *Xa(t)*, начальные положения звеньев манипулятора  $\alpha_0$ ,  $\beta_0$  и размеры звеньев манипулятора *a*, *b*, *c*. Численное значение которых представлены в табл. 2.3.

Определите значения углов положения, угловые скорости и ускорения звеньев манипулятора.

Таблица 2.3

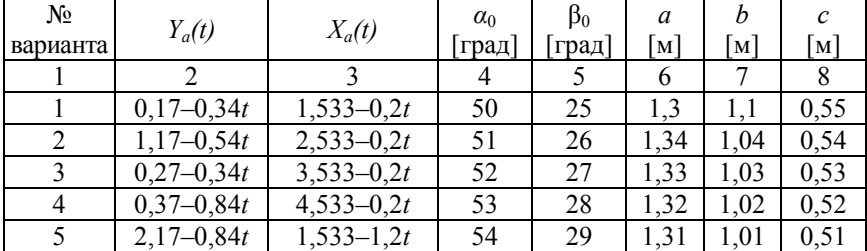

#### Характеристики манипулятора

10

# Окончание табл. 2.3

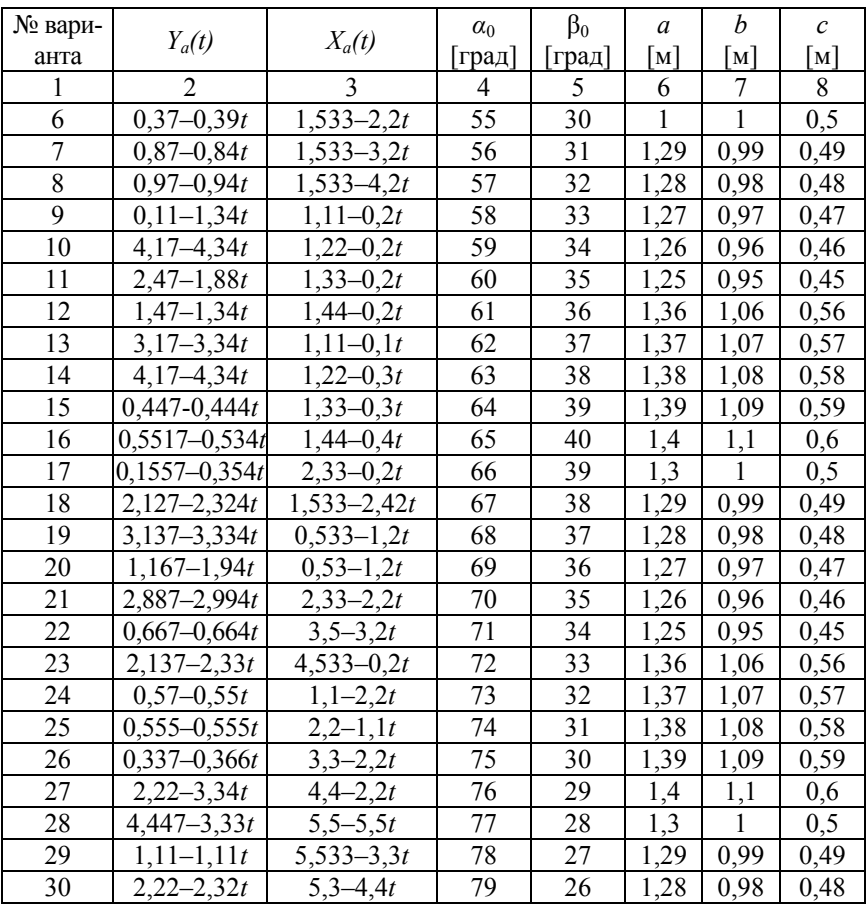

#### **2.4. Моделирование привода механизма поворота манипулятора**

Дан привод механизма поворота манипулятора вокруг вертикальной оси. Верхняя подвижная платформа получает вращение от привода поворота, установленного на нижней неподвижной опоре. Привод поворота включает электродвигатель постоянного тока, датчик скорости (тахогенератор), связанный с двигателем через вал червячного редуктора. Движущий момент передается на подвижную платформу через редуктор и цилиндрическую зубчатую передачу. Одно из зубчатых колес закреплено нa выходном валу червячного редуктора, а второе – на поворотной платформе робота. На неподвижной опоре установлен датчик положения, соединенный с подвижной платформой через зубчатую передачу. Известно, что единственной координатой, доступной измерению, является скорость вращения двигателя, которая определяется с помощью тахогенератора. Входным воздействием для рассматриваемой электромеханической системы при наличии электродвигателя постоянного тока будет *U*(*t*) – напряжение, подаваемое на якорь электродвигателя. Исходные данные для расчета привода механизма поворота манипулятора представлена в табл. 2.4.

Требуется определить основные характеристики привода механизма поворота манипулятора:

*• i*(*t*) – ток в якорной цепи электродвигателя постоянного тока;

 $\cdot$   $\varphi_1(t)$  – угол поворота ротора электродвигателя;

•  $\omega_1$  – угловую скорость вращения ротора электродвигателя постоянного тока;

•  $\varphi_2(t)$  – угол поворота робота;

 $\cdot \omega_2 (t)$  – угловую скорость вращения робота.

Определение этих параметров провести в режиме пуска. Поворот производится с полностью выбранным зазором при подаче на зажимы якоря электродвигателя напряжения с заданным законом изменения его во времени.

# Таблица 2.4

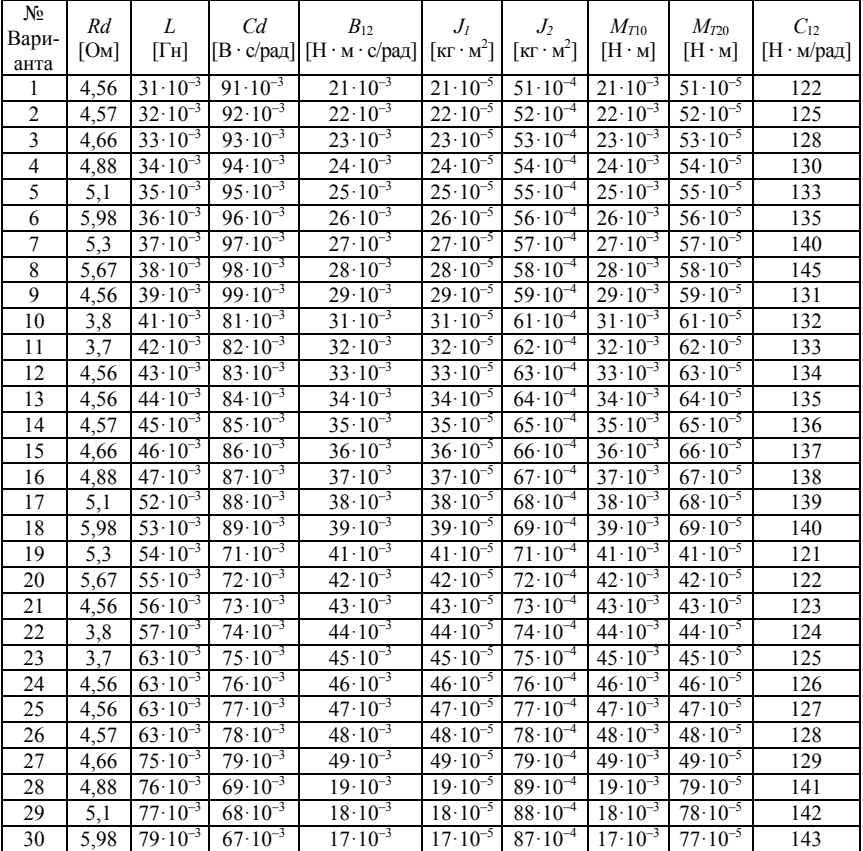

# Характеристики привода манипулятора

#### 3. МЕТОДИКА ВЫПОЛНЕНИЯ ЗАДАНИЯ ПО КУРСОВОЙ РАБОТЕ

#### 3.1. Кинематический анализ кривошипно-шатунного механизма

Этот класс задач относится к классу задач «теория механизмов и машин» (ТММ), решение которых часто настолько сложно, что их точное решение или оказывается невозможным, или требует большой вычислительной работы. Для решения этих задач привлекают ЭВМ и языки высокого уровня, например Fortran. Появление же такой математической системы, как Mathcad, позволяет часто более эффективно решать и этот класс задач. В качестве примера рассмотрим один из наиболее распространённых механизмов - кривошипношатунный (Кривошипно-ползунный) механизм.

Задачи кинематического анализа состоят в определении положений звеньев, включая и определение траекторий отдельных точек звеньев, скоростей и ускорений. При этом считаются известными законы движения начальных звеньев и кинематическая схема механизма.

#### Постановка задачи

Рассмотрим перемещение звеньев кривошипно-шатунного механизма с заданными размерами (рис. 3.1)

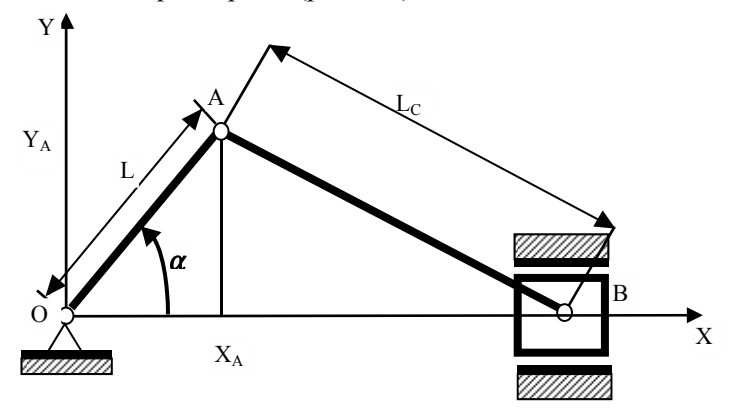

Рис. 3.1. Схема кривошипно-шатунного механизма

Допустим, что начальное положение ведущего звена - кривошипа равно  $\alpha_0 = 62^{\circ}$ , угловая скорость –  $\omega = 0.5$  рад/с, угловое уско $ρ$ ение ε = 0,2  $pa\alpha$ / $c^2$ .

Размеры звеньев кривошипно-шатунного механизма соответственно равны:

$$
L = 0, 1, L_c = 0.35.
$$

Требуется определить положение, скорость и ускорение ведомого звена - ползуна кривошипно-шатунного механизма.

#### Выявление основных особенностей, взаимосвязей и количественных закономерностей

Для определения положения, скорости и ускорения ведомого звена - ползуна кривошипно-шатунного механизма необходимо выполнить следующие этапы:

- составить уравнения связей звеньев механизма в векторной форме

$$
\overline{OB} = \overline{OA} + \overline{AB};
$$

- представление уравнений связей звеньев механизма в координатной форме

$$
Y_a = L\sin(\alpha);
$$
  
\n
$$
X_a = L\cos(\alpha);
$$
  
\n
$$
X_b = X_a + \sqrt{L_c^2 - Y_a^2} = L\cos(\alpha) + \sqrt{L_c^2 - (L\sin(\alpha))^2};
$$

- определить линейную скорость ползуна. Для этого необходимо продифференцировать соответствующее уравнение связи

$$
\frac{dx_b}{dt} = -L\sin(\alpha)\frac{d\alpha}{dt} - \frac{L\frac{d\alpha}{dt}\cos(\alpha)\sin(\alpha)}{\sqrt{L_c^2 - L^2\sin^2(\alpha)}};
$$

15

– определить линейное ускорение ползуна. Для этого необходимо продифференцировать соответствующее уравнение скорости

$$
\frac{d}{dt} \left( \frac{dx_b}{dt} \right) = \frac{L^2 \frac{d\alpha}{dt} \frac{d\alpha}{dt} \sin^2(\alpha)}{\sqrt{L_c^2 - L^2 \sin^2(\alpha)}} - L \frac{d\alpha}{dt} \frac{d\alpha}{dt} \cos(\alpha) - \frac{L^2 \frac{d\alpha}{dt} \frac{d\alpha}{dt} \cos^2(\alpha)}{\sqrt{L_c^2 - L^2 \sin^2(\alpha)}} - L \frac{d^2 \alpha}{dt^2} \cos(\alpha) \sin(\alpha) - \frac{L^4 \frac{d^2 \alpha}{dt^2} \cos^2(\alpha) \sin^2(\alpha)}{\sqrt{L_c^2 - L^2 \sin^2(\alpha)}} - \frac{L^4 \frac{d^2 \alpha}{dt^2} \cos^2(\alpha) \sin^2(\alpha)}{\left(L_c^2 - L^2 \sin^2(\alpha)\right)^{\frac{3}{2}}}.
$$

Для решения данной задачи с использованием системы *Mathcad* необходимо выполнить следующие основные этапы:

– определить размеры звеньев кривошипно-шатунного механизма;

– определить закон движения и начальный угол положения кривошипа;

– определить уравнения связей звеньев кривошипно-шатунного механизма в координатной форме;

– определить уравнения связей звеньев кривошипно-шатунного механизма в координатной форме;

– определить аналитическое выражение для вычисления скорости ползуна путём дифференцирования уравнение положения ползуна и значения скорости для заданного угла поворота;

– определить аналитическое выражение для вычисления ускорения ползуна путём дифференцирования уравнения скорости ползуна и значения ускорения для заданного угла поворота;

– представить в аналитическом и графическом виде искомые параметры кинематического анализа.

Вначале определим размеры звеньев кривошипно-шатунного механизма, закон движения ведущего звена – кривошипа, начальный угол положения кривошипа, уравнения связей звеньев кривошипно-шатунного механизма в векторной и координатной формах – рис. 3.2, 3.3.

Mathcad - [Kypcosan 1.xmcd] .<br>Пре Файл Правка Вид Вставка Формат Инструменты Синволика Окно По D . S . & Q . X & B . O . T . N D = & B O 100% . 0 ▼ 10 → B J U 能差当 H H x2 x2  $+$  Arial Кинематический анализ ведомого звена кривошипно-шатунного механизма. 1. Определение размеров звеньев кривошипно-шатунного механизма.  $AB = Lc$   $L := 0.1$   $Lc := 0.35$  комбинацию клавиш Ctrl + =. Для перевода  $OA = L$ углов, представленных в градусах, в радиананы необходимо разделить величину угла в градусах на 180 и умножить на п Калькулятор 2. Определение закона движения кривошила. Начальное положение кривошила sin cos tan In log nl определяется углом а0 равным 62 градуса. Координаты угла вводятся в радианах.  $|x| \cap \mathbb{T}^n \circ^x + (1) x^2$  $x^Y$   $\pi$  7 8 9 /  $H$  $\alpha 0 := \frac{62}{180} \cdot \pi$   $\alpha 0 = 1.082$   $\omega = \frac{d}{dt} \alpha(t)$  $\alpha(t) = \alpha 0 + \omega \cdot t$  $\omega := 0.5$   $\varepsilon := 0.2$  $4\ 5\ 6\ \times\ +\ 1\ 2$  $3 + m$  . 0 -3. Определение уравнения связей звеньев кривошипно-шатунного механизма в векторной форме.  $OB = OA + AB$ *<u>Recursos Committee</u>*  $\overline{\phantom{a}}$  $z \leftrightarrow z$  $\neq - \wedge \vee \oplus$ 4. Определение уравнений связей звеньев кривошипно-шатунного механизма в координатной форме. Определение положения ползуна.  $xa = L \cdot cos(\alpha)$  $va = L \sin(\alpha)$   $xb = L \cos(\alpha) + \sqrt{(Lc)^2 - (L \sin(\alpha))^2}$  $xb0 := L \cdot \cos(\alpha 0) + \sqrt{(Lc)^2 - (L \cdot \sin(\alpha 0))^2}$  $xb0 = 0.386$ Положение ползуна

Рис. 3.2. Определение положения ползуна кривошипно-шатунного механизма

Далее произведём определение ускорения перемещения ползуна кривошипно-шатунного механизма в аналитическом виде и значение его для заданного положения кривошипа – рис. 3.4

На рис. 3.5 дано аналитическое и графическое представление искомых параметров кинематического анализа рис. 3.5.

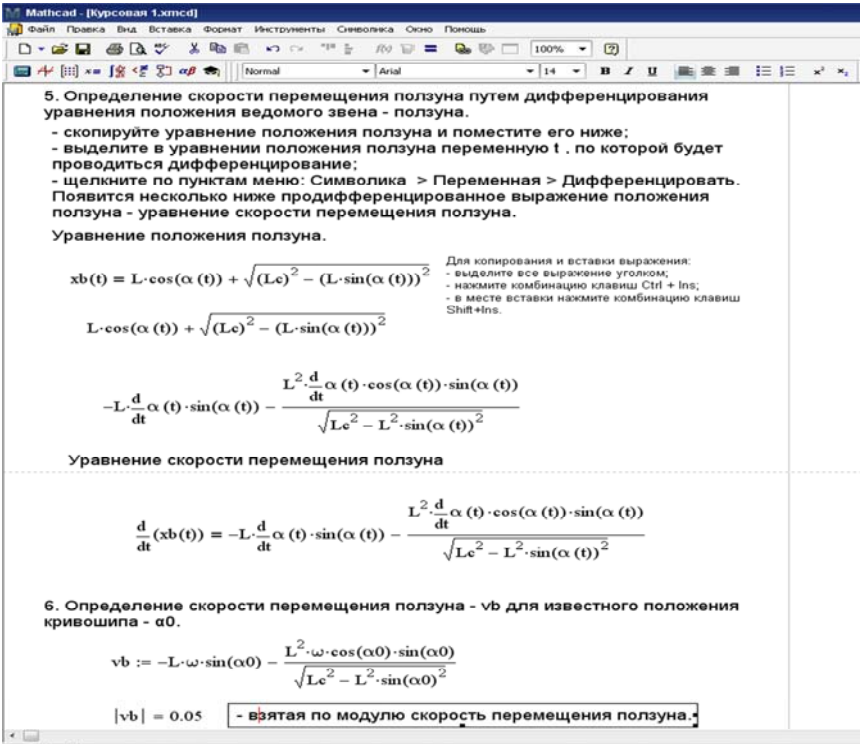

Press F1 for help

Рис. 3.3. Определение скорости ползуна кривошипно-шатунного механизма

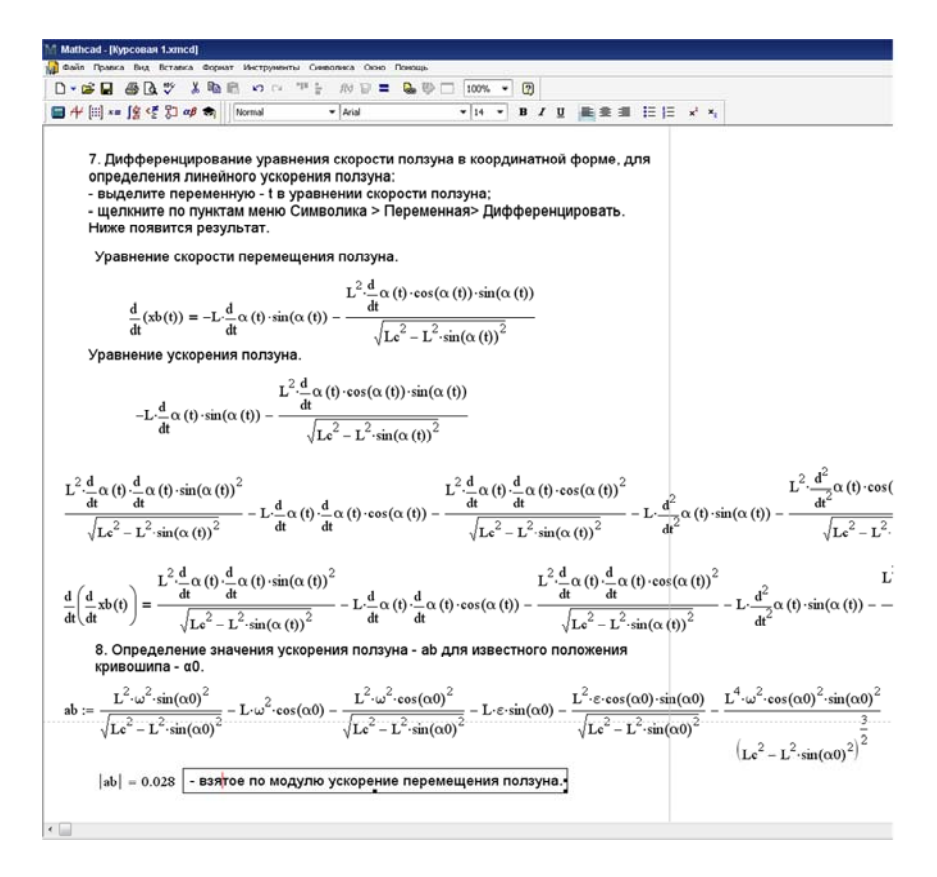

Рис. 3.4. Определение ускорения ползуна кривошипно-шатунного механизма

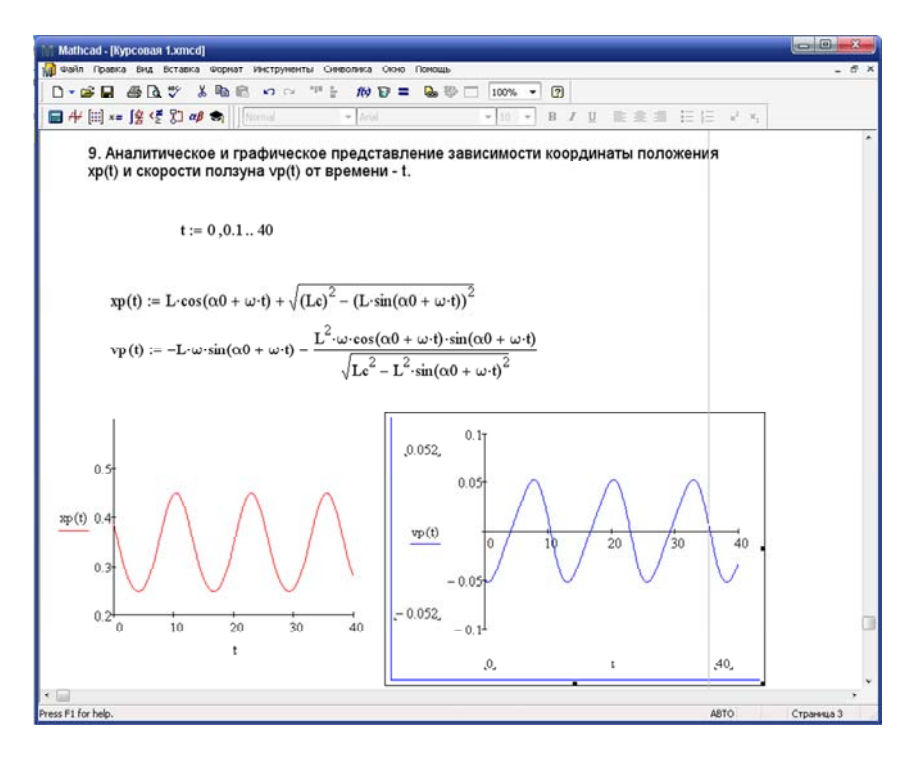

Рис. 3.5. Аналитическое и графическое представление искомых параметров

Анализируя результаты расчета в графическом виде, можно заключить, что при угле поворота кривошипа, равном:

 $\alpha$  = 0°, координата местонахождения ползуна составит  $Xb$  = 0,45, а скорость  $Vb = 0$ ;

 $\alpha = 90^{\circ}$ , координата местонахождения ползуна составит  $Xb = 0.335$ , а скорость  $Vb = -0.05$ ;

 $\alpha$  = 180°, координата местонахождения ползуна составит  $Xb$  = 0,25, а скорость  $Vb = 0$ ;

 $\alpha = 270^{\circ}$ , координата местонахождения ползуна составит  $Xb = 0.34$ . а скорость  $Vb = 0.05$ .

#### 3.2. Динамический анализ кривошипно-шатунного механизма

#### Постановка задачи

Задан некоторый агрегат, состоящий из двух звеньев: ведущего кривошипа и ведомого - поступательно движущаяся кулиса ползуна. Во время рабочего хода ведомое звено (ползун, поршень, ...) реализует постоянное усилие Р. Вес ведомо го звена G. Весом остальных звеньев агрегата и силами трения пренебрегаем Момент инерции вращающихся частей ведущего звена равен  $L_1$ . Для заданны: параметров –  $P = 100$  Н,  $G - 10$  Н,  $L_1 = 0.05$  кгм<sup>2</sup>, длина кривошипа

 $L = 0.1$  м необходимо рассчитать и представить в графическом виде основные характерна тики агрегата (рис. 3.6):

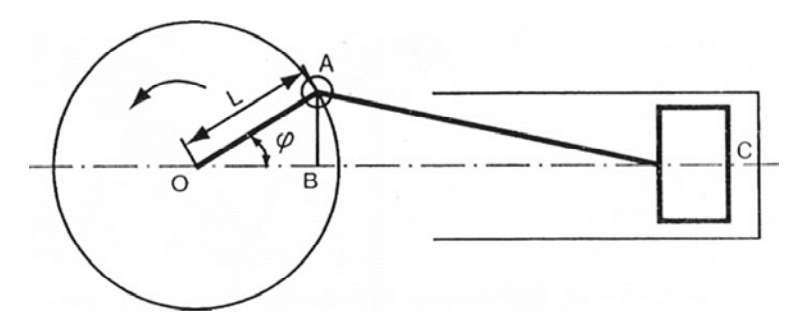

Рис. 3.6. Схема силового агрегата

- приведенный момент движущих сил  $M_{\text{ini}}$ ;
- приведенный момент сил сопротивления  $M_{\text{cn}}$ ;
- приведенный момент инерции  $J_{\parallel p}$ ;
- УГЛОВУЮ СКОРОСТЬ ВЕДУЩЕГО ЗВЕНА  $\omega_1$ .
- полную кинетическую энергию агрегата  $E$ .

Необходимо определить основные характеристики агрегата для режимов разгона, установившегося движения и торможения. При этом следует учитывать, что агрегат выходит на установившийся режим через два оборота (nl = 2). Все основные характеристики должны быть выражены в функции угла поворота ведущего звена ф и представлены на экране дисплея графически во время работы агрегата.

#### Выявление основных особенностей, взаимосвязей и количественных закономерностей

Искомые характеристики силового агрегата определим для режима разгона.

Из условия равенства мощностей на входе и выходе вычислим приведенной момент сил сопротивления  $M_{cp}$ :

$$
M_{\rm cp}\omega_1 = PV_c \,,
$$

где  $V_c$  – линейная скорость ведомого звена.

Угловую скорость ведущего звена найдём по формуле

$$
\omega_1 = \frac{V_a}{L},
$$

где  $V_a$  – линейная скорость точки  $A$  ведущего звена, направленная по касательной к окружности О.

Линейную скорость точки А можно разложить на две составляющие: по вертикали  $V_{av}$  и горизонтали  $V_{ax}$ :

$$
V_{ax} = V_a \sin(180 - \varphi) = V_a \sin(\varphi) ;
$$
  

$$
V_c = V_a \sin(\varphi) = \omega_1 L \sin(\varphi) .
$$

Следовательно, скорости точек А и С по горизонтали равны:

$$
V_{ax} = V_c \,.
$$

Имея в виду это равенство, запишем выражение для приведённого момента сил сопротивления в следующем виде:

$$
M_{\rm cp} = P L \sin(\varphi).
$$

Определим работу *Ас* силы сопротивления во время разгона

$$
A_d = \int\limits_0^{2\pi} M_{\text{A}} d\varphi.
$$

Используя равенство работы движущей силы (момента)  $A_d$  и силы сопротивления *Ac* за один цикл, определим величину приведенного момента движущих сил  $M_{\text{III}}$ . При этом будем учитывать силу сопротивления в течение первой половины оборота ведущего звена, когда действует полезное сопротивление движению *Р*:

$$
\int_{0}^{2\pi} M_{\text{A}} \, \text{d}\varphi = 2LP;
$$
\n
$$
M_{\text{A}} \, 2\pi = 2LP,
$$

где 2*L* – расстояние перемещения ведомого звена за пол-оборота ведущего звена.

Следовательно,

$$
M_{\rm \overline{AII}} = \frac{PL}{\pi}.
$$

Движущий момент агрегата считается постоянным и действует во время разгона и установившегося движения. Исходя из равенства кинетических энергий, приведенный момент инерции *J*1*<sup>n</sup>* к ведущему звену можно определить следующим образом:

$$
\frac{1}{2}J_{1n}\omega_1^2 = \frac{1}{2}J_1\omega_1^2 + \frac{1}{2}G\frac{V_c^2}{g}.
$$

Откуда

$$
J_{1n} = J_1 + G \frac{V_c^2}{g \omega_1^2}.
$$

23

 $H_0$ 

$$
V_C = \omega_1 L \sin(\varphi).
$$

Следовательно,

$$
J_{1n} = J_1 + G \frac{L^2 \sin^2(\varphi)}{g \omega_1^2}.
$$

Из теоремы о изменении кинетической энергии определим значение угловой скорости ведущего звена

$$
A_{\rm A} = \frac{1}{2} J_{1n} \omega_1^2.
$$

 $H_0$ 

$$
A_{\rm A} = \int_{0}^{\varphi} M_{\rm A} \, \mathrm{d}\varphi = \frac{PL\varphi}{\pi},
$$

$$
\frac{1}{2} J_{1n} \omega_1^2 = \frac{PL\varphi}{\pi}.
$$

Откуда

$$
\omega_1 = \sqrt{\frac{2PL\varphi}{J_{1n}}}.
$$

Рассмотрим теперь установившийся режим работы агрегата.

В течение первой половины оборота ведущего звена - при изменении угла ф от 0 до  $\pi$  - действуют приведенные моменты: движущий момент  $M_{\text{nn}}$  и момент сил сопротивления  $M_{\text{cn}}$ .

Результирующий приведенный момент  $M_p$  за это время

$$
M_{\rm p} = M_{\rm \,HII} - M_{\rm cp} = P \frac{L}{\pi} - P L \sin(\varphi) = PL \bigg( \frac{1}{\pi} - \sin(\varphi) \bigg).
$$

Кинетическая энергия агрегата в первой половине оборота ведущего звена составит:

$$
E = A_{\rm A} - A_{\rm c} + C;
$$

$$
E = \int_{0}^{\varphi} M_{\text{A}} \text{d}\varphi - \int_{0}^{\varphi} M_{\text{cp}} \text{d}\varphi + C = \int_{0}^{\varphi} \frac{PL}{\pi} \text{d}\varphi - \int_{0}^{\varphi} PL \sin(\varphi) \text{d}\varphi + C.
$$

После интегрирования получим

$$
E = PL\left(\frac{\varphi}{\pi} + \cos(\varphi)\right) + C,
$$

где *С* – постоянная, которая определяется по начальным данным при  $\varphi = 0$  и  $E = E_0$ . Но поскольку  $cos(0) = 1$ ,

$$
C = E_0 - PL,
$$

здесь *Е*0 – кинетическая энергия, накопленная за время разгона. Следовательно, кинетическая энергия агрегата составит

$$
E = PL\left(\frac{\varphi}{\pi} + \cos(\varphi)\right) + E_0 - PL.
$$

Кинетическая энергия, накопленная за время разгона

$$
E_0 = \int_0^{2n\pi} M_{\text{A}} \, \text{d}\varphi = \int_0^{2n\pi} \frac{PL}{\pi} \, \text{d}\varphi = 2PLn.
$$

Полная кинетическая энергия можно

$$
E = PL\bigg(\frac{\varphi}{\pi} + \cos(\varphi) - 1 + 2n\bigg).
$$

25

Полная кинетическая энергия агрегата во вторую половину оборота ведущего звена (от  $\varphi = \pi$  до  $\varphi = 2\pi$ )

$$
E = A_{\pi} - A_{\rm c} + E_0 = \frac{PL\varphi}{\pi} - 2PL + 2PLn = PL\left(\frac{\varphi}{\pi} - 2 - 2n\right).
$$

Вторая половина оборота велушего звена – холостой хол.  $P = 0$ . и, следовательно, работа сил сопротивления  $A_c = -2PL$  остаётся неизменной.

угловую скорость ведущего звена  $\omega_1$ , при установившемся движении агрегата можно вычислить по формуле

$$
\omega_1 = \sqrt{\frac{2E}{J_{1n}}}.
$$

Далее рассмотрим режим остановки (торможения) агрегата. Определим приведенный момент сопротивления  $M_{\text{cn}}$  который действует

в первой половине оборота ведущего звена (от  $\omega = 0$  до  $\omega = \pi$ ):

$$
M_{\rm cp} = PL\sin(\varphi), \quad 0 \le \varphi \le \pi, \qquad 2\pi \le \varphi \le 3\pi \text{ if } \pi. \text{ } \mathfrak{A}.
$$

Значение кинетической энергии агрегата за первую половину оборота ведущего звена

$$
E_1 = E_0 - A_c = 2PLn - PL(1 - \cos(\varphi)) = PL(2n + \cos(\varphi) - 1).
$$

За вторую половину оборота ведущего звена кинетическая энергия будет постоянна и иметь то же значение, что и при  $\varphi = \pi$ .

$$
E_2 = PL(2n + \cos(\varphi) - 1) = PL(2n - 2) = 2PL(n - 1).
$$

Кинетическую энергию при дальнейшем врашении велущего звена ( $\omega$  от  $2\pi$  до  $3\pi$ ) можно вычислить по формуле

$$
E_3 = E_2 - PL(1 - \cos(\varphi)) = 2PL(n-1) - PL(1 - \cos(\varphi)) =
$$
  
= PL(2n - 3 + \cos(\varphi)).

Изменение угловой скорости ведущего звена при торможении и остановке

$$
\omega_1 = \sqrt{\frac{2E}{J_{1n}}} \; .
$$

Для проведения динамического анализа кривошипно-шатунного механизма с использованием системы *Mathcad* необходимо выполнение следующих основных этапов:

• определение исходных данных;

• расчет и построение графика движущего момента агрегата в режиме разгона и установившегося движения;

• расчет и построение графика приведенного момента инерции на ведущем валу для всех режимов работы механизма;

• расчет и построение графика кинетической энергии агрегата для всех ре-жимов работы механизма;

• расчет и построение графиков угловой скорости ведущего звена во всех режимах работы механизма;

• расчет и построение графиков приведенного момента в режиме установившегося движения и торможения.

Определение исходных данных для расчета динамических параметров агрегата, расчет и построение графика движущего момента агрегата проведены на рис. 3.7.

Расчет и построение графика приведенного момента инерции на ведущем валу и кинетической энергии агрегата во время разгона агрегата проведены на рис. 3.8.

Расчет и построение графиков кинетической энергии агрегата во время установившегося движения и торможения проведены на рис. 3.9.

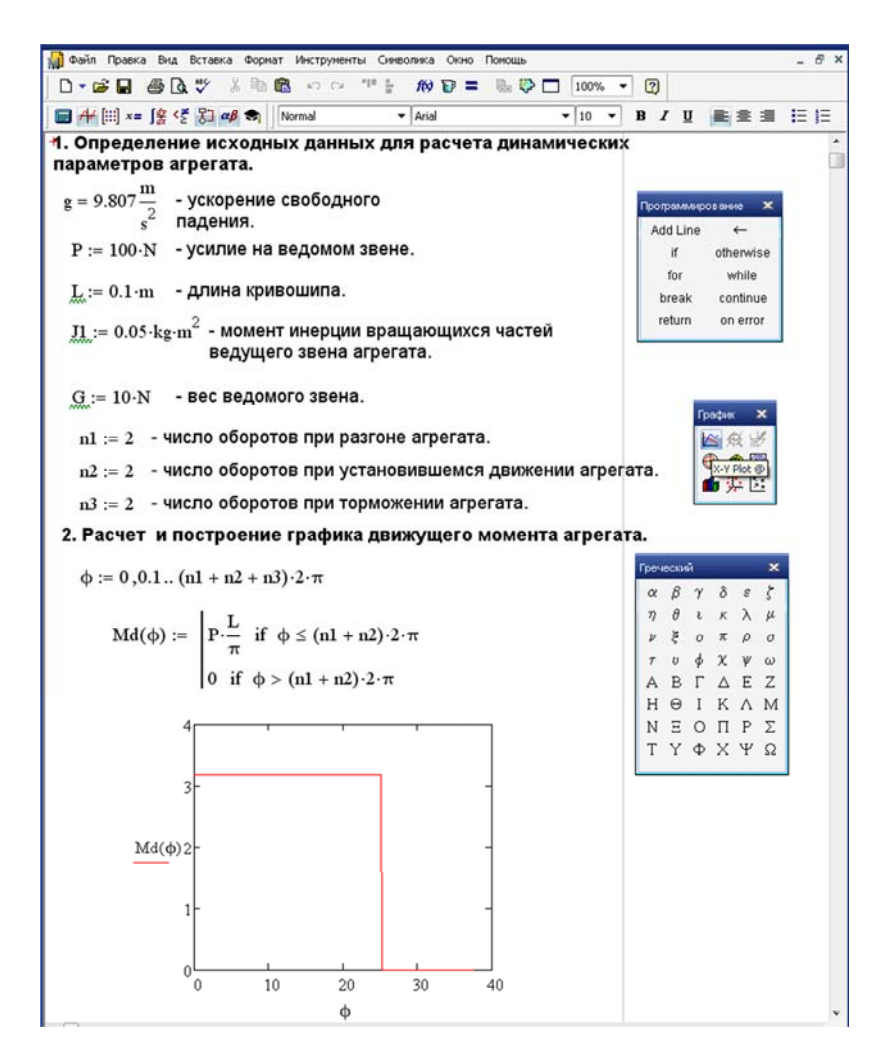

Рис. 3.7. Определение исходных данных расчёта динамических параметров агрегата

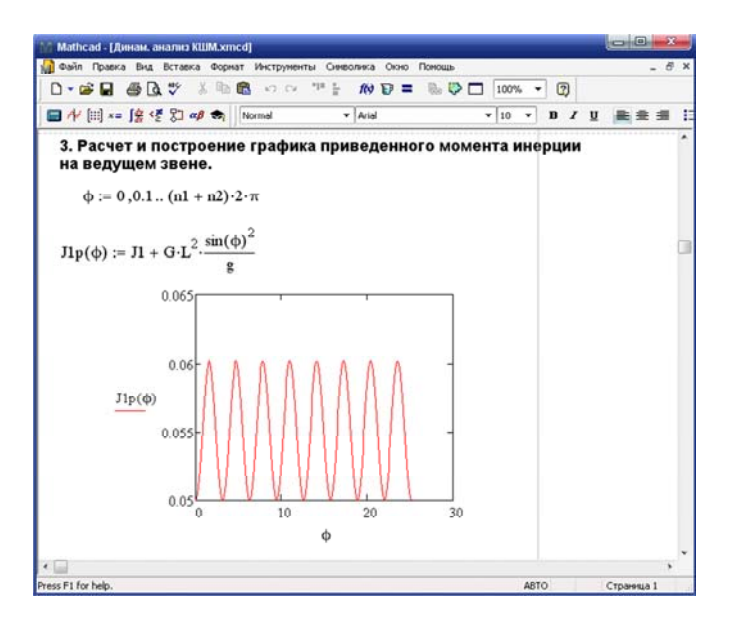

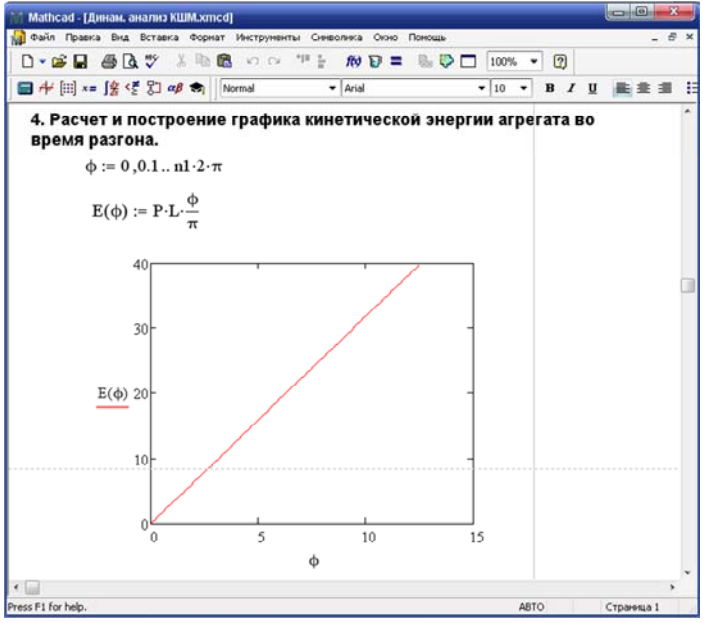

Рис. 3.8. Расчёт и построение графика приведённого момента и кинетической энергии во время разгона

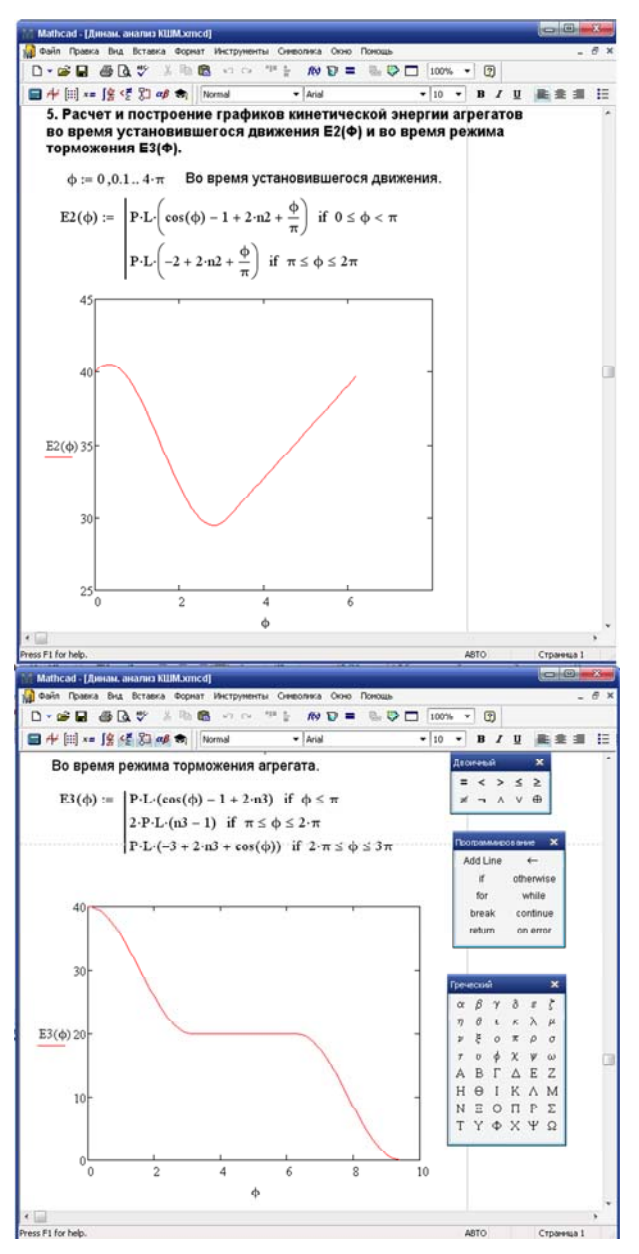

Рис. 3.9. Расчёт и построение графиков кинетической энергии агрегата во время установившегося движения и торможения

Расчет и построение графиков угловой скорости ведущего звена во время разгона, установившегося движения и торможения приведены на рис. 3.10.

Расчет и построение графиков приведенного момента во время установившегося движения и торможения проведены на рис. 3.11.

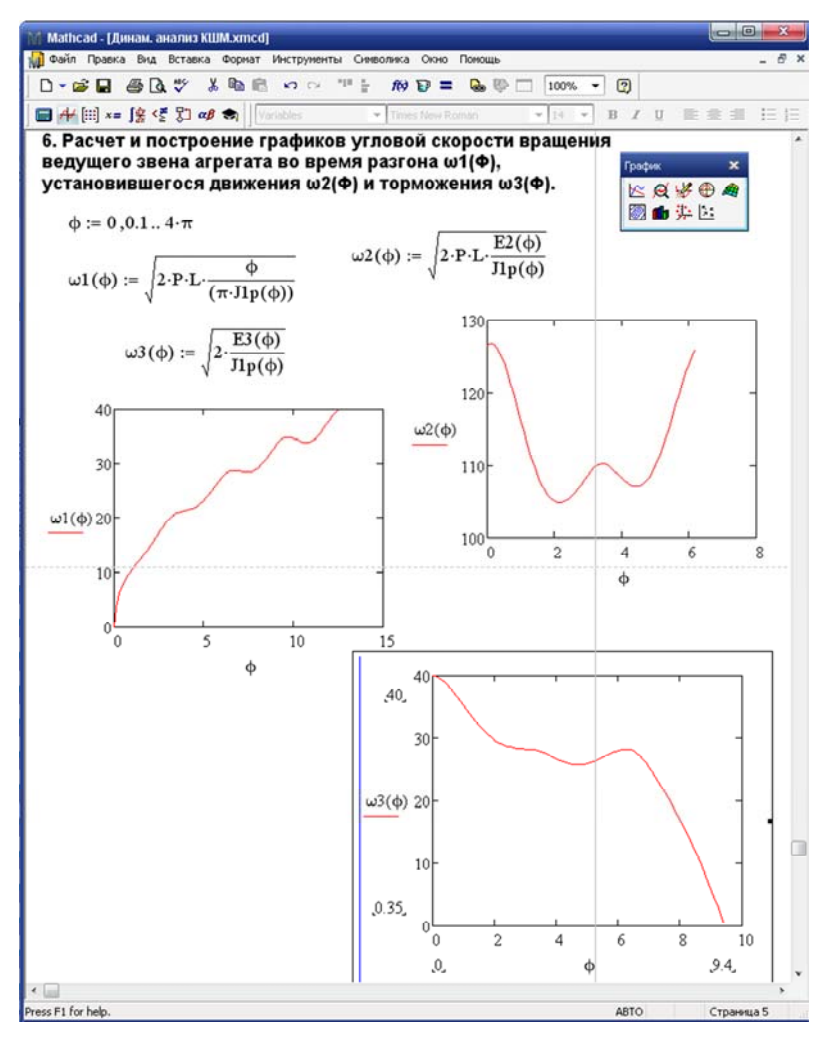

Рис. 3.10. Расчет и построение графиков угловой скорости ведущего звена во время разгона, установившегося движения и торможения

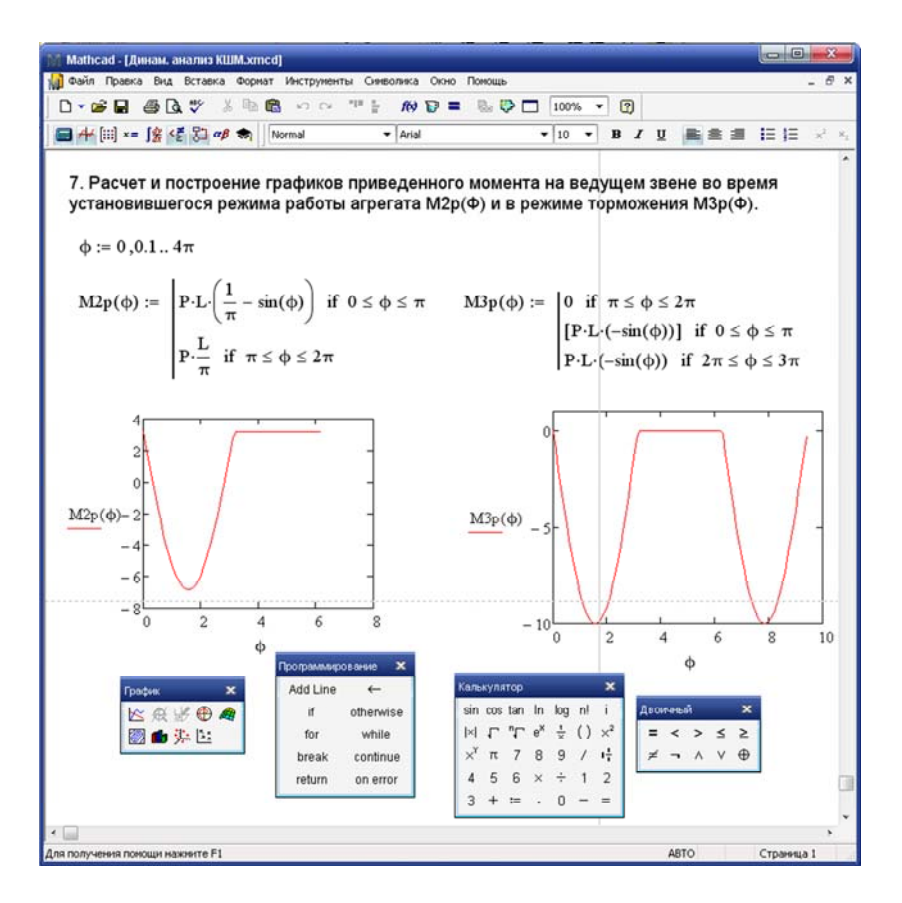

Рис. 3.11 Расчёт и построение графиков приведенного момента на ведущем звене во время установившегося движения и торможения

#### **3.3. Кинематический анализ манипулятора**

Как мы уже отмечали, задачи кинематического анализа состоят в определении положений звеньев, включая и определение траекторий отдельных точек звеньев, скоростей и ускорений. При этом считаются известными законы движения начальных звеньев и кинематическая схема механизма. Проведем кинематический анализ более сложного механизма – манипулятора.

#### **Постановка задачи**

Рассмотрим перемещение звеньев манипулятора промышленного робота с заданными размерами (рис. 3.12).

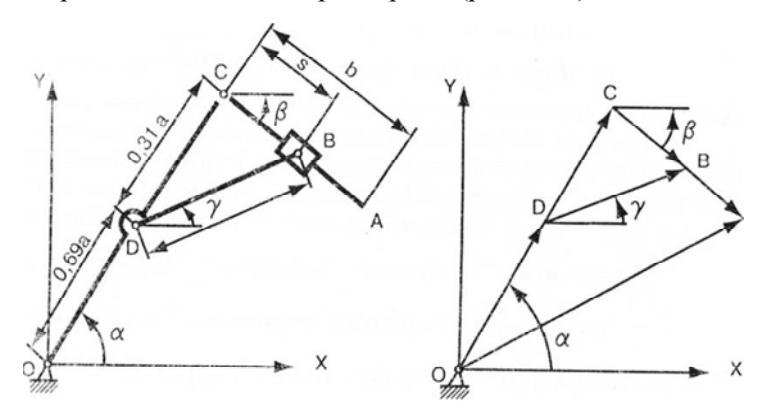

Рис. 3.12 Манипулятор

Известны уравнения движения захвата манипулятора и начальные положения звеньев манипулятора.

Уравнения движения захвата манипулятора выглядят так:

 $Y_a(t) = 0,5487 - 0,089t$ ,  $X_a(t) = 1,533 - 0,2t.$ 

Начальные положения звеньев манипулятора – углы расположения звеньев равны:

$$
\alpha_0 = 62^\circ ,
$$
  

$$
\beta_0 = 62^\circ .
$$

Известны размеры звеньев манипулятора:

$$
a = 1,3,
$$

33

 $b = 1.1$ :  $c = 0.55$ .

Требуется определить значения углов положения, угловые скорости и ускорения звеньев манипулятора.

#### Выявление основных особенностей, взаимосвязей и количественных

Для определения значений углов положения, угловых скоростей и ускорений звеньев манипулятора необходимо:

- составить уравнения связей в векторной форме:

 $OA = OC + CA -$ основной механизм.  $DB = DC + CB - \text{VTPABJ}$ яющий механизм;

- представить уравнения связей в координатной форме:

 $X_a = a\cos(\alpha) + b\cos(\beta)$ .  $Y_a = a\sin{(\alpha)} - b\sin(\beta)$ ,  $ccos(\gamma) = 0,31a\cos(\alpha) + S_0\cos(\beta),$  $csin(\gamma) = 0,31a\sin(\alpha) - S_0\sin(\beta);$ 

- определить при  $t = 0$  недостающие начальные значения величины перемещения ползуна  $S_0$  угла поворота звена управления -  $\gamma$ .

Решая систему уравнений получаем:

$$
\gamma_0 = 0,2423;
$$
  
 $S_0 = 0,4111.$ 

Используя обратную тригонометрическую функцию, найдем искомое значение угла

$$
\arcsin(0,24) = 0,242
$$

$$
\gamma = 0,242;
$$

- определение линейной и угловых скоростей звеньев механизма. Для этого необходимо продифференцировать соответствующие уравнения связей и решить полученную систему уравнений:

> $\frac{dx_a}{dt} = -a \sin \alpha \frac{d\alpha}{dt} - b \sin \beta \frac{d\beta}{dt},$  $\frac{dy_a}{dt} = -a\cos\alpha \frac{d\alpha}{dt} - b\cos\beta \frac{d\beta}{dt},$  $-c\frac{d\gamma}{dt}\sin\gamma = \frac{dS}{dt}\cos\beta - S\frac{d\beta}{dt}\sin\alpha \frac{d\beta}{dt} - 0,31a\frac{d\alpha}{dt}\sin\alpha$  $c \frac{d\gamma}{dt} \cos\gamma = 0$ ,  $31a \frac{d\alpha}{dt} \cos\alpha - S \frac{d\beta}{dt} \cos\alpha - \frac{dS}{dt} \sin\beta$ .

Для определения искомых линейной и угловых скоростей звеньев механизмов необходимо решить полученную систему алгебраических уравнений;

- определение линейной и угловых ускорений звеньев механизма. Для этого необходимо продифференцировать соответствующие уравнения скоростей и решить получающуюся систему уравнений:

$$
\left(\frac{d^2 x_a}{dt^2}\right) = -a\sin\alpha \frac{d^2 \alpha}{dt^2} - b\sin\beta \frac{d^2 \beta}{dt^2} - a\left(\frac{d\alpha}{dt}\right)^2 \cos\alpha - b\left(\frac{d\beta}{dt}\right)^2 \cos\beta;
$$

$$
\left(\frac{d^2 y_a}{dt^2}\right) = a\cos\alpha \frac{d^2 \alpha}{dt^2} - b\cos\beta \frac{d^2 \beta}{dt^2} - a\left(\frac{d\alpha}{dt}\right)^2 \sin\alpha - b\left(\frac{d\beta}{dt}\right)^2 \sin\beta;
$$

35

$$
-c\left(\frac{d^2\gamma}{dt^2}\right)\cos\gamma - c\sin\gamma\left(\frac{d^2\gamma}{dt^2}\right) = \frac{d^2S}{dt^2}\cos\alpha - S\sin\beta\frac{d^2\beta}{dt^2} - \left(\frac{dS}{dt}\right)\frac{d\beta}{dt}\sin\beta -
$$

$$
-\left(\frac{dS}{dt}\right)\frac{d\beta}{dt}\sin\beta - S\left(\frac{d\beta}{dt}\right)^2\cos\beta + 0,31a\frac{d^2\alpha}{dt^2}\sin\alpha - 0,31a\left(\frac{d\alpha}{dt}\right)^2\cos\alpha;
$$

$$
-c\left(\frac{d^2\gamma}{dt^2}\right)\sin\gamma - c\cos\gamma\left(\frac{d^2\gamma}{dt^2}\right) = S\left(\frac{d\beta}{dt}\right)^2\sin\beta - S\cos\beta\frac{d^2\beta}{dt^2} - \left(\frac{dS}{dt}\right)\frac{d\beta}{dt}\cos\beta -
$$

$$
-\left(\frac{dS}{dt}\right)\frac{d\beta}{dt}\cos\beta - \frac{d^2S}{dt^2}\sin\beta + 0,31a\frac{d^2\alpha}{dt^2}\cos\alpha - 0,31a\left(\frac{d\alpha}{dt}\right)^2\sin\alpha.
$$

Для определения искомых, линейных и угловых ускорений звеньев механизмов необходимо решить полученную систему алгебраических уравнений.

Таким образом, для любого момента времени, которому соответствует I положение звеньев манипулятора, зная значения **VLIOB** 

и координаты S, можно определить искомые значения скоростей и ускорений. Но это требует большой вычислительной работы. Для определения значений углов и координаты S для следующего положения можно воспользоваться разложением в ряд Тейлора, используя расчеты, полученные на текущем этапе вычисления. Искомые значения углов и координаты S на последующем положении могут быть представлены в таком виде:

$$
(i+1) = \alpha (i) + \alpha (i)' \Delta t + \alpha (i)" \Delta t^2 / 2
$$
  

$$
\beta(i+1) = \beta (i) + \beta (i)' \Delta t + \beta (i)" \Delta t^2 / 2
$$
  

$$
\gamma(i+1) = \lambda(i) + \lambda(i)' \Delta t + \gamma (i)" \Delta t^2 / 2
$$
  

$$
s(i+1) = s(i) + s(i)' \Delta t + s(i)" \Delta t^2 / 2
$$

Многократно повторяя все предыдущие вычисления, мы определим все искомые параметры положения звеньев механизма.

Для решения данной задачи можно использовать один из языков программирования высокого уровня, например *Fortran*, или математическую системy *Mathcad*.

Для решения данной задачи определим искомые параметры с использованием системы *Mathcad*:

введите размеры звеньев манипулятора;

введите уравнения движения захвата манипулятора;

введите начальные углы положения звеньев манипулятора;

 определите уравнения связей звеньев манипулятора в векторной форме;

 определите уравнения связей звеньев манипулятора в координатной форме;

• определите начальный угол  $y_0$  и значения  $S_0$ ;

 выполните операции дифференцирования уравнений связей звеньев манипулятора;

 выполните операции дифференцирования уравнений, описывающих скорости звеньев манипулятора;

определите угловые и линейные скорости звеньев манипулятора;

 определите угловые и линейные ускорения звеньев манипулятора;

 определите значения углов *α*, *Р* и *у* и координаты положения *S* для следующего положения звеньев манипулятора.

Вначале введем размеры звеньев манипулятора, уравнения движения захвата манипулятора, начальные углы положения звеньев манипулятора, а за тем определим уравнения связей звеньев манипулятора в векторной форме рис. 3.13.

Далее определим уравнение связей звеньев манипулятора в координатной форме, значения начального угла  $y_0$  и координаты  $S_0$  – рис. 3.14.

Далее выполним операции дифференцирования уравнений связей звеньев манипулятора для определения угловых и линейных скоростей – рис. 3.15.

На рис. 3.16. выполняются операции дифференцирования уравнений скоростей звеньев манипулятора для определения угловых и линейных ускорений.

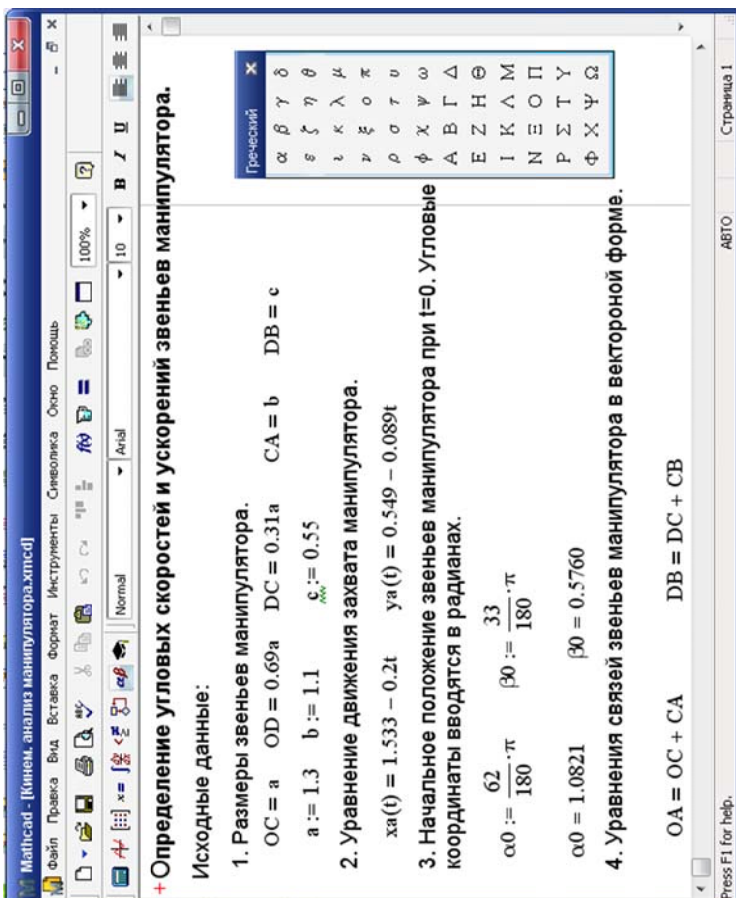

Рис. 3.13. Исходные данные для определения угловых скоростей Рис. 3.13. Исходные данные для определения угловых скоростей<br>и ускорений звеньев манипулятора ускорений звеньев манипулятора

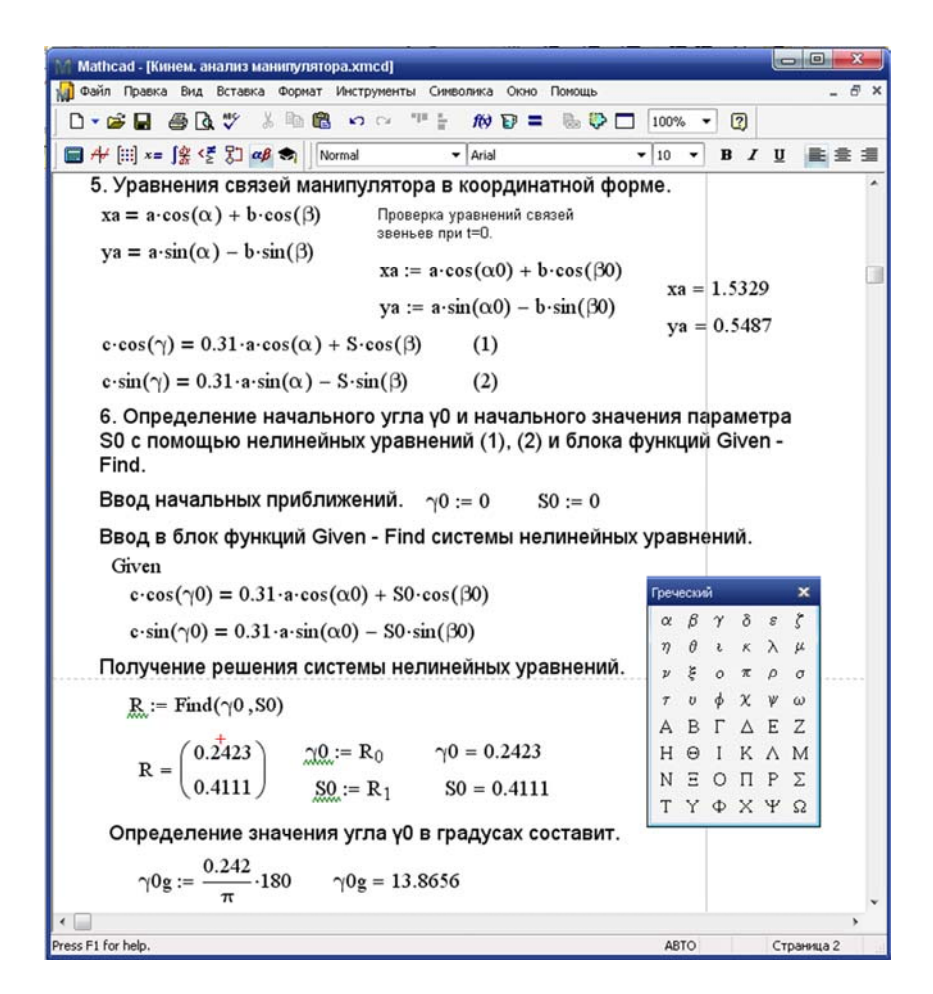

Рис. 3.14. Уравнения связей звеньев манипулятора для определения угловых скоростей и ускорений звеньев манипулятора и определение недостающих исходных данных

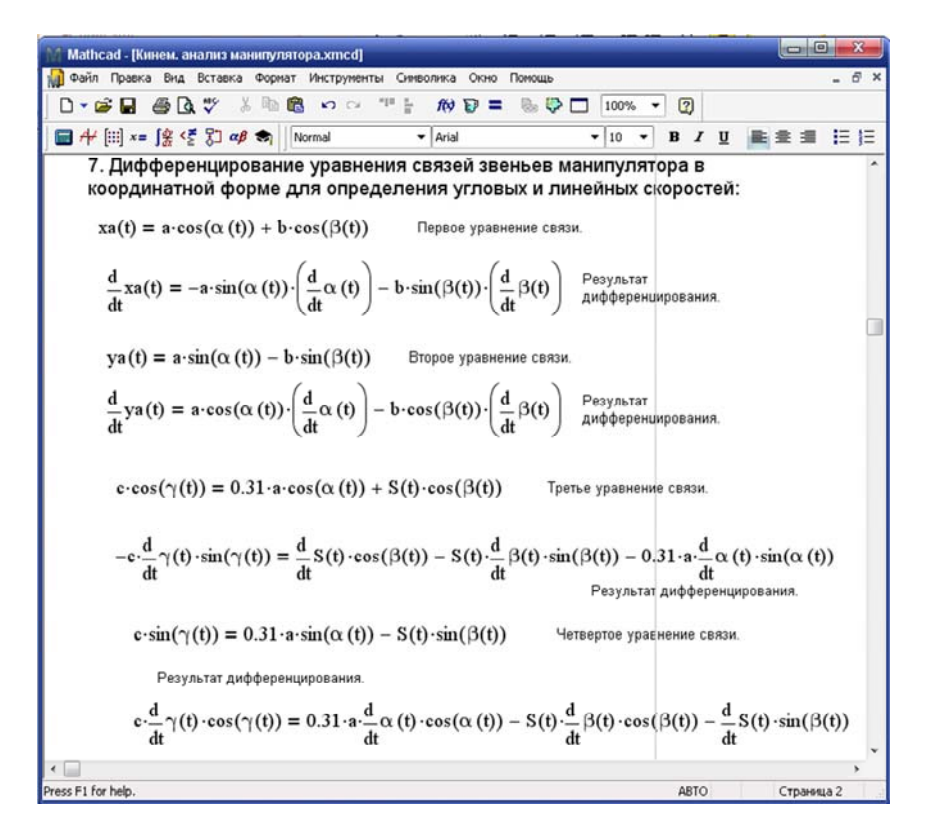

Рис. 3.15. Дифференцированное уравнение связей звеньев манипулятора, данные для определения угловых и линейных скоростей

Рис. 3.16 Дифференцированное уравнение скоростей звеньев манипулятора для определения угловых и линейных ускорений

На рис. 3.17 продолжаются выполняться операции дифференцирования уравнений скоростей звеньев манипулятора для определения угловых и линейных ускорений.

На рис. 3.18 выполняется операция решения системы уравнений для *определения угловых и линейных скоростей.* 

На рис. 3.19 выполняется операция решения системы уравнений для определения угловых и линейных ускорений

Заключительным этапом первой итерации расчета является определение значений углов для следующего положения звеньев манипулятора – рис. 3.20. Для этого используется разложение по формуле Тейлора. Для упрощения системы уравнений ограничимся двумя членами ряда.

Как указано на рис. 3.20, после определения значений углов следующего положения звеньев манипулятора и координаты S необходимо перейти к пункту 9. Последние определенные значения углов звеньев манипулятора и координаты s становятся исходными, и весь процесс поиска следующих значений повторяется. Это происходит до тех пор, пока захват, согласно заданным уравнениям перемещения, не достигнет заданной точки.

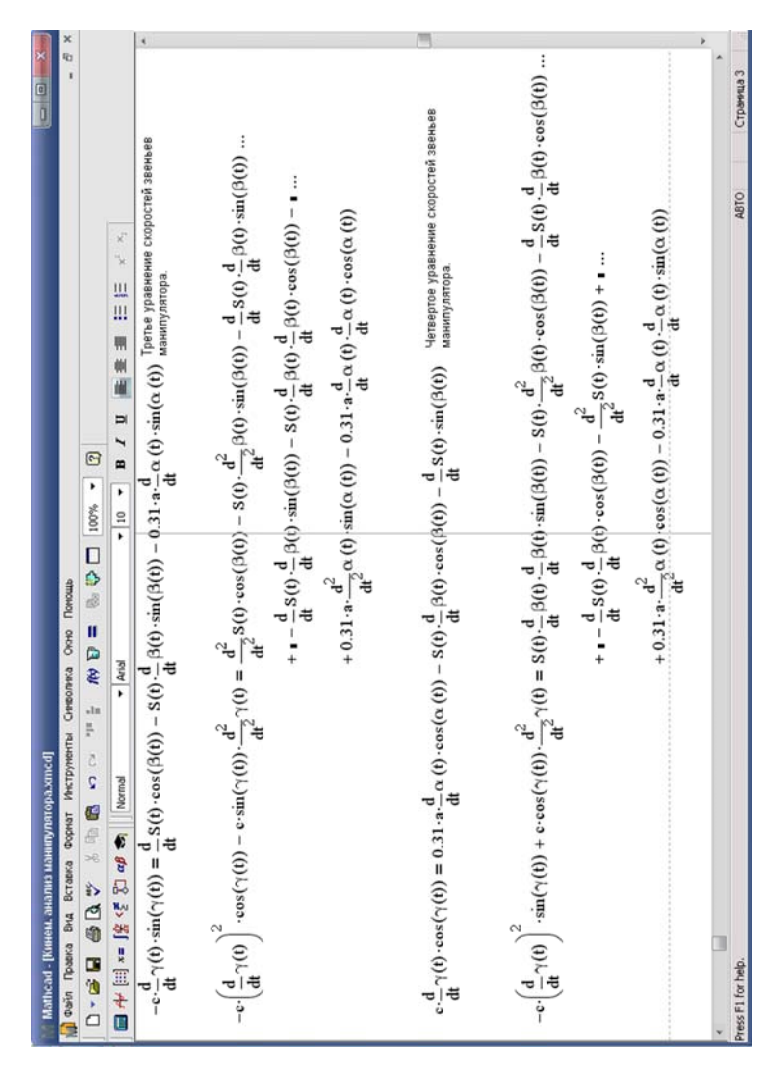

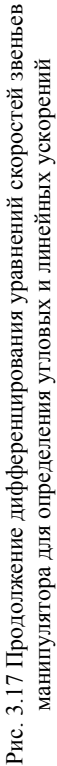

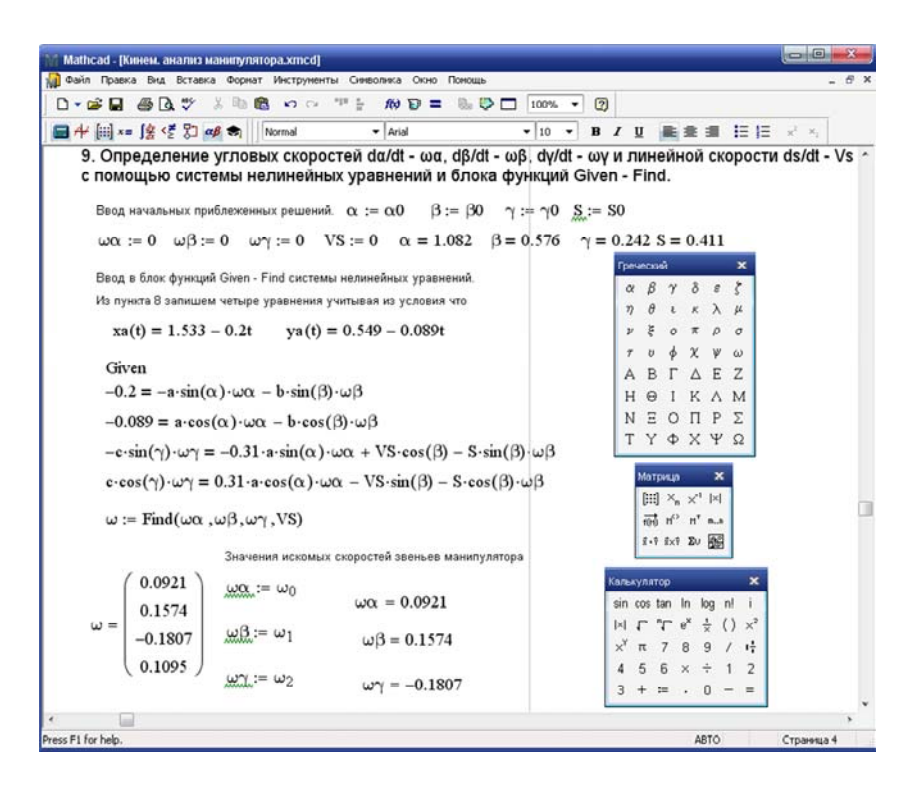

Рис. 3.18 Решение системы уравнений для определения угловых и линейных скоростей

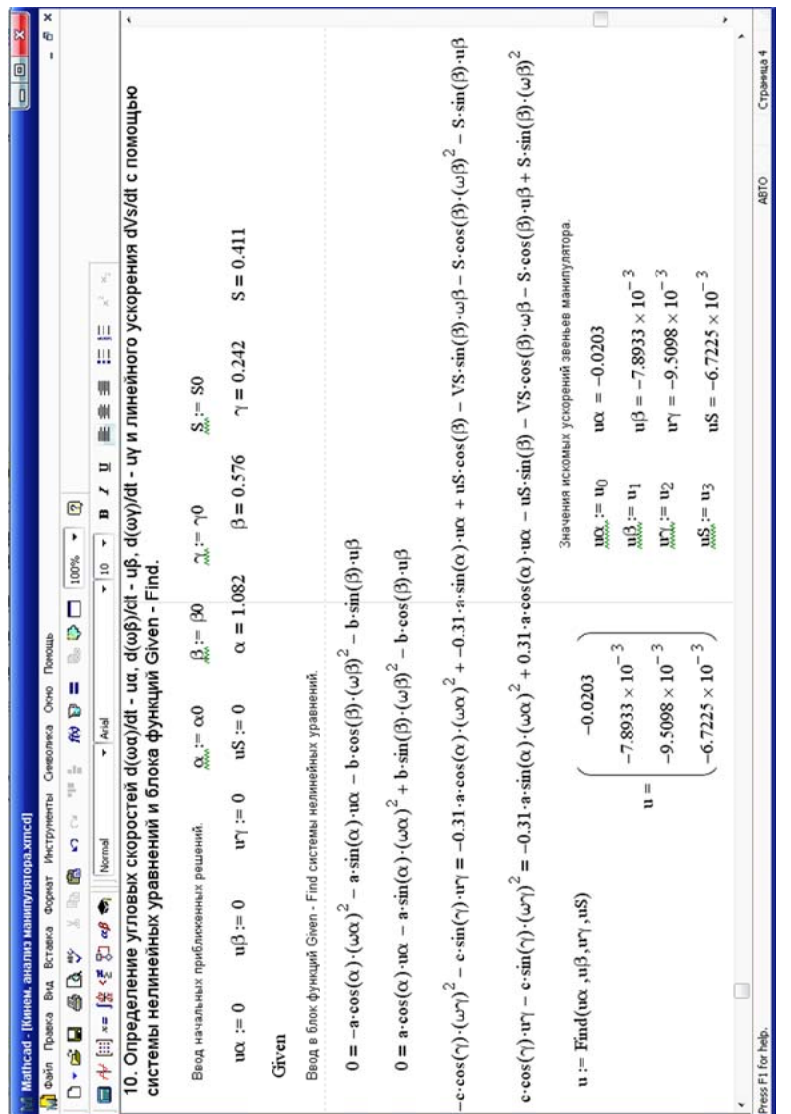

Рис. 3.19 Решение системы уравнений для определения угловых и линейных ускорений Рис. 3.19 Решение системы уравнений для определения угловых и линейных ускорений

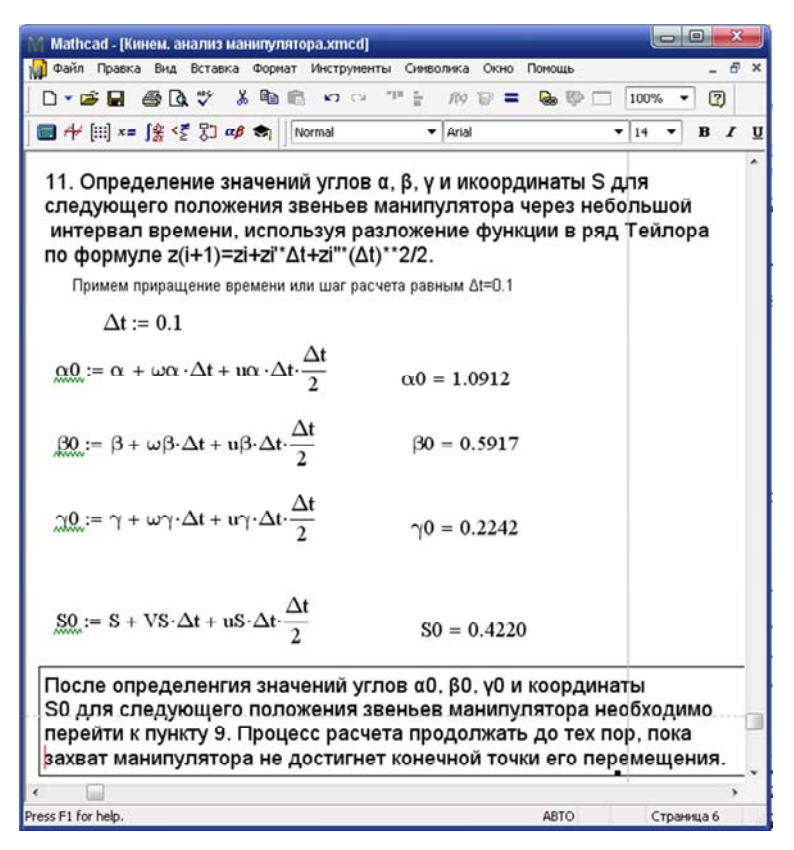

Рис. 3.20. Определение значений углов для следующего положения звеньев манипулятора

#### **3.4. Моделирование привода механизма поворота робота**

#### *Постановка задачи*

Рассмотрим привод механизма поворота робота вокруг вертикальной оси. Верхняя подвижная платформа получает вращение от привода поворота, установленного на нижней неподвижной опоре. Привод поворота включает электродвигатель постоянного тока, датчик скорости (тахогенератор), связанный с двигателем через вал червячного редуктора. Движущий момент передается на подвижную платформу через редуктор и цилиндрическую зубчатую передачу. Одно из зубчатых колес закреплено нa выходном валу червячного редуктора, а второе – на поворотной платформе робота. На неподвижной опоре установлен датчик положения, соединенный с подвижной платформой через зубчатую передачу. Известно, что единственной координатой, доступной измерению, является скорость вращения двигателя, которая определяется с помощью тахогенератора. Входным воздействием для рассматриваемой электромеханической системы при наличии электродвигателя постоянного тока будет *U*(*t*) – напряжение, подаваемое на якорь электродвигателя.

Требуется определить основные характеристики привода механизма поворота робота:

 $\cdot i(t)$  – ток в якорной цепи электродвигателя постоянного тока;

 $\cdot$   $\varphi_1(t)$  угол поворота ротора электродвигателя;

 $\cdot$   $\omega_1$  – угловую скорость вращения ротора электродвигателя постоянного тока;

 $\cdot$   $\varphi_2(t)$  – угол поворота робота;

 $\cdot$   $\omega_2$  (*t*) – угловую скорость вращения робота.

Определение этих параметров провести в режиме пуска. Поворот производится с полностью выбранным зазором при подаче на зажимы якоря электродвигателя напряжения с заданным законом изменения его во времени.

#### *Выявление основных особенностей, взаимосвязей и количественных закономерностей*

Анализ кинематической схемы механизма поворота с учетом структуры механической передачи, числа и места установленных датчиков позволяет представить объект в виде двух-массовой электромеханической системы с упругими связями. Механическая расчетная схема этой системы приведена на рис. 3.21.

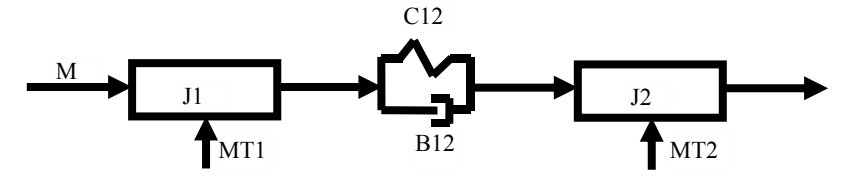

Рис. 3.21. Расчетная схема механизма поворота робота

Будем полагать, что моменты внешних сил трения, приложенные к первой и второй массам, мало зависят от скорости и могут быть представлены как постоянные величины.

Исходные параметры электродвигателя постоянного тока соответственно равны:

•  $R = 4.54$  Ом – активное сопротивление якорной цепи электродвигателя;

 $\cdot L = 0.0634$  Гн – индуктивность якорной цепи электродвигателя;

•  $Cd = 0.0954 \text{ B} \cdot \text{c} / \text{pad} - \text{конctpyk}$ тивный коэффициент электродвигателя. Исходные параметры механической части привода соответственно равны:

•  $C_{12} = 133,67$  Н·м/рад – коэффициент упругости;

•  $B_{12} = 0.0211$  Н·м·с/рад – коэффициент внутреннего вязкого трения;

•  $M_{\text{TI}} = 0.047 \text{ H} \cdot \text{m} - \text{moment}$  внешних сил трения, приложенный к первой массе;

•  $M_{T2} = 0,0005$  Н·м – момент внешних сил трения, приложенный ко второй массе;

•  $J_1 = 0,000116$  кг·м<sup>2</sup> – момент инерции первой массы;

•  $J_2 = 0.00534 \text{ кr·м}^2$  – момент инерции второй массы.

Построение математической модели двух-массовой электромеханической системы.

На рис. 3.22 представлена детализированная структурная схема механизма поворота робота. Детализированная структурная схема – схема, состоящая из интегрирующих, дифференцирующих и масштабирующих звеньев, а также нелинейных статических характеристик.

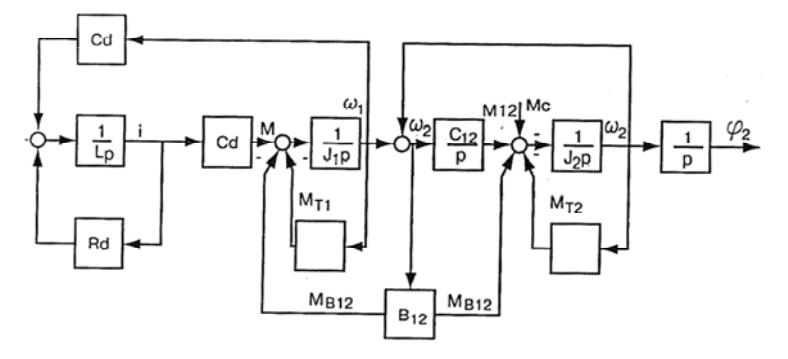

Рис. 3.22. Структурная схема механизма поворота робота

Используя детализированную структурную схему исследуемой системы, составим систему уравнений, описывающую процесс ее функционирования:

$$
U(t) = R_d i + L \frac{di}{dt} + C_d - \omega_1,
$$
  
\n
$$
M = C_d i;
$$
  
\n
$$
M_{T1} = M_{T10};
$$
  
\n
$$
M_{12} = C_{12}(\varphi_1 - \varphi_2);
$$
  
\n
$$
M_{B12} = B_{12}(\omega_1 - \omega_2);
$$
  
\n
$$
M = M_{12} + M_{B12} + M_{T1} + J_1 \frac{d\omega_1}{dt};
$$
  
\n
$$
\frac{d\varphi_1}{dt} = \omega_1;
$$
  
\n
$$
M_{T2} = M_{T20};
$$
  
\n
$$
M = M_{12} + M_{B12} = M_{T2} + J_2 \frac{d\omega_1}{dt};
$$
  
\n
$$
\frac{d\varphi_2}{dt} = \omega_2.
$$

Теперь представим эту математическую модель в виде системы дифференциальных уравнений с выделением производных искомых параметров. Для чего производные искомых параметров системы перенесем в левую часть системы, а остальные составляющие выражения - в правую. Тогда исходная математическая модель, описывающая процесс поворота робота во время разгона, может быть представлена к гаком виде:

$$
\frac{\mathrm{d}i}{\mathrm{d}t} = \frac{U(t) - R_d - C_d \omega_1}{L};
$$

48

$$
\frac{d\varphi_1}{dt} = \omega_1;
$$
  

$$
\frac{d\omega_1}{dt} = \frac{(c_d i - C_{12} (\varphi_1 - \varphi_2) - B_{12} (\omega_1 - \omega_2) - M_{T10})}{J_1};
$$
  

$$
\frac{d\varphi_2}{dt} = \omega_2;
$$
  

$$
\frac{d\omega_2}{dt} = \frac{(C_{12} (\varphi_1 - \varphi_2) - B_{12} (\omega_1 - \omega_2) - M_{T20})}{J_2}.
$$

Момент статических сопротивлений  $M_c = 0$ . Примем, что на вход системы (якорь электродвигателя) подается напряжение, описываемое уравнением

$$
U(t) = 6.4 - 1.25t B \text{ при } 0 \le t \le 1.2 \text{ c.}
$$

Моделирование рассматриваемой электромеханической системы может быть произведено на основе численного решения задачи Коши. При этом математическая модель системы должна быть представлена в виде системы обыкновенных дифференциальных уравнений. Для упрощения записи математической модели сделаем замену искомых переменных. Для чего обозначим *і* через  $x_1$ ,  $\varphi_1$  – через  $x_2$ ,  $\omega_1$  – через  $x_3$ ,  $\varphi_2$  – через  $x_4$ ,  $\omega_2$  – через  $x_5$ . Тогда математическая модель механизма поворота робота будет выглядеть так:

$$
x_1' = (U(t) - R_d x_1 - C_d x_3)/L;
$$
  
\n
$$
x_2' = x_3
$$
  
\n
$$
x_3' = (C_d x_1 - C_{12} (x_2 - x_4) - B_{12} (x_3 - x_5) - M_{T10})/J_1;
$$
  
\n
$$
x_4 = x_5
$$
  
\n
$$
x_5' = (C_{12}(x_2 - x_4) + B_{12}(x_3 - x_5) - M_{T20})/J_2.
$$

49

Рассмотрим теперь процесс моделирования механизма поворота робота в системе Mathcad. Этот процесс включает ряд этапов:

• определение значений исходных данных;

• в формирование вектора-столбца начальных значений искомых параметров временного интервала функционирования исследуемой системы и числа расчетов;

• формирование вектора-столбца правых частей системы дифференциальных уравнений;

• выбор метода и соответствующей функции для решения системы дифференциальных уравнений;

• табличное и графическое представление результатов моделирования системы.

Вначале представим значения исходных данных для моделирования привода механизма поворота робота - рис. 3.23.

Далее перейдем к формированию вектора-столбца начальных значений искомых параметров механизма поворота и исходных параметров интегрирования. На рис. 3.24 производится формирование вектора-столбца начальных значений искомых параметров и исходных параметров интегрирования. Вызов диалогового окна для ввода шаблона вектора-столбца начальных значений искомых параметров можно выполнить тремя способами:

- щелкнуть мышкой по пункту Вставить (*Insert*) главного меню Mathcad, а затем по пункту Матрица (Matrix):

- нажать комбинацию клавиш Ctrl+M;

- щелкнуть по кнопке с изображением шаблона матрицы на панели инструментов Матрица (Matrix), если она есть на рабочем листе.

|                                                                                     | 画<br>Mathcad - [Моделир. привода механизма поворxmct]                         |   |  |  |  |  |  |  |  |  |
|-------------------------------------------------------------------------------------|-------------------------------------------------------------------------------|---|--|--|--|--|--|--|--|--|
|                                                                                     | Файл Правка Вид Вставка Формат Инструменты Символика Окно Помощь<br>司         |   |  |  |  |  |  |  |  |  |
| D - 6 5 6 4 7                                                                       | る 動 職 め の 押 目<br><b>BO</b><br>$\omega_{\rm F}$ =<br>$\boxed{2}$<br>100%<br>۰  |   |  |  |  |  |  |  |  |  |
| ■#圖*=隱望別叩●                                                                          | $\blacktriangleright$ Arial<br>$\boldsymbol{I}$<br>10<br>в<br>Normal          | U |  |  |  |  |  |  |  |  |
| Моделирование привода механизма поворота робота как<br>электромеханической системы. |                                                                               |   |  |  |  |  |  |  |  |  |
|                                                                                     | 1. Исходные данные для расчета привода механизма поворота робота.             |   |  |  |  |  |  |  |  |  |
| $Rd = 4.53835$                                                                      | - активное сопративление якорной цепи электродвигателя, Ом.                   |   |  |  |  |  |  |  |  |  |
| $L = 0.063368$                                                                      | - индуктивность, Гн.                                                          |   |  |  |  |  |  |  |  |  |
| $Cd = 0.09539$                                                                      | - конструктивный коэффициент двигателя, В*с/рад.<br>Расчет<br>$\mathbf x$     |   |  |  |  |  |  |  |  |  |
| $B12 = 0.02109$                                                                     | - конструктивный коэффициент двигателя, Н*м*с/рад.<br>$-1$<br>$\equiv$        |   |  |  |  |  |  |  |  |  |
| $J1 := 0.0001157$                                                                   | $\rightarrow$ fx<br>- момент инерции первой массы, кг*м.кв.<br>$xf$ xfy $xfy$ |   |  |  |  |  |  |  |  |  |
| $J2 = 0.005345$                                                                     | - момент инерции второй массы, кг"м.кв.                                       |   |  |  |  |  |  |  |  |  |
| $MT10 = 0.047$                                                                      | - момент внешней силы трения, Н*м.                                            |   |  |  |  |  |  |  |  |  |
|                                                                                     | МТ20 := 0.0005 - момент внешней силы трения, Н*м.                             |   |  |  |  |  |  |  |  |  |
|                                                                                     | С12 = 133.67 - конструктивный коэффициент двигателя, Н*м/рад.                 |   |  |  |  |  |  |  |  |  |
|                                                                                     |                                                                               |   |  |  |  |  |  |  |  |  |
| Press F1 for help.                                                                  | ABTO<br>Страница 1                                                            |   |  |  |  |  |  |  |  |  |

Рис. 3.23. Значения исходных данных для моделирования привода механизма поворота робота

Во всех трех случаях появится диалоговое окно **Вставить матрицу** (*Insert Matrix*). В этом окне в верхнем поле **Строки** (*Rows*) ввести число 5, по числу искомых параметров, а в нижнем поле **Столбцы** (*Columns*) ввести число 1 – вектор. В появившемся шаблоне вектора на месте меток ввести начальные значения искомых параметров. В нашем примере эти значения приняты равными 0.

С помощью системной переменной ORIGIN на рис. 3.24 введено значение начального индекса искомых параметров, равное 1. По умолчанию начальное значение индекса равно 0.

Для моделирования механизма поворота робота в системе *Mathcad* необходимо предварительно сформировать вектор-столбец правых частей системы дифференциальных уравнений – рис. 3.25.

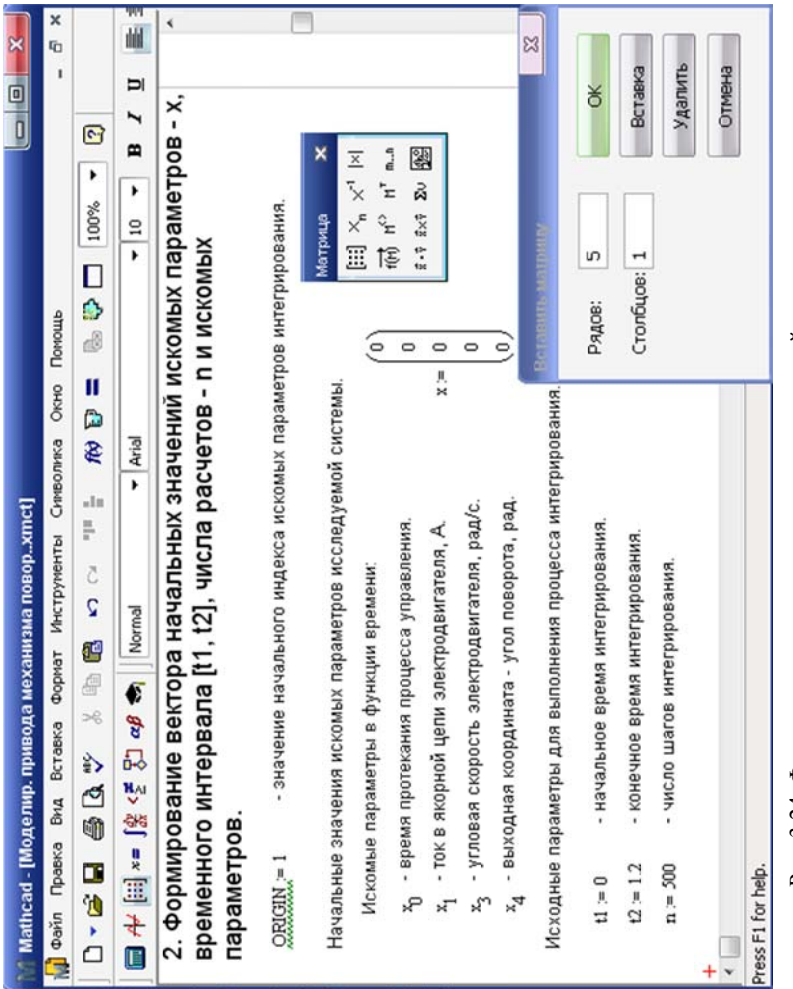

Рис. 3.24. Формирование вектора начальных значений искомых параметров Рис. 3.24. Формирование вектора начальных значений искомых параметров механизма поворота и исходных параметров интегрирования механизма поворота и исходных параметров интегрирования

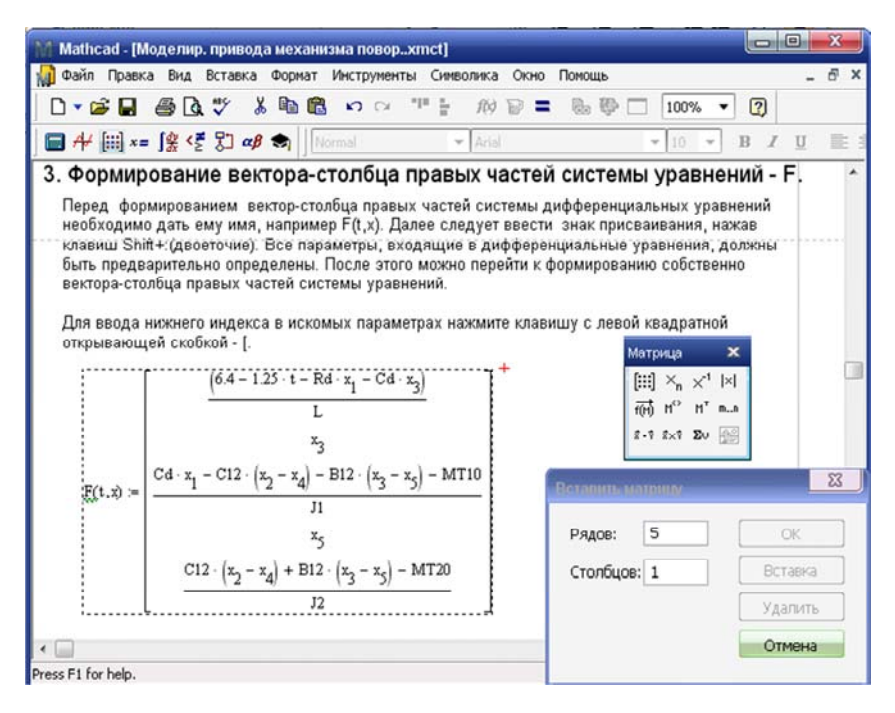

Рис. 3.25 Формирование вектора-столбца правых частей системы дифференциальных уравнений

Необходимо выбрать метод ее решения, при этом результаты решения системы уравнений можно представить в табличном или графическом виде. Для решения данной системы дифференциальных уравнений используем метод Рунге-Кутта четвертого порядка, для реализации которого в системе Mathcad имеется соответствующая встроенная функция  $rk fixed(x, t1, t2, n, F)$ . На рис. 3.26 ланы результаты решения системы лифференциальных уравнений методом Рунге-Кутта в табличном виде.

В таблице результатов расчета по умолчанию показываются только 16 результатов расчета из множества рассчитанных. Для просмотра других результатов расчета щелкните мышкой по таблице. Появится бегунок в правой части таблицы. Установите указатель мышки на бегунке списка результатов расчета. Нажмите левую кнопку мышки и удерживая ее нажатой, перемешайте бегунок

списка вниз, вверх для просмотра других значений расчета. При необходимости фиксации найденных результатов расчета отпустите левую кнопку мышки.

Для графического представления результатов решения системы дифференциальных уравнений необходимо предварительно создать матрицу данных результатов расчета. На рис. 3.20 создана матрица данных результатов расчета и показаны некоторые из результатов решения системы дифференциальных уравнений в графическом виде, а точнее представлены зависимости тока якорной цепи электродвигателя постоянного тока и угла поворота электродвигателя от времени.

| Mathcad - [Моделир. привода механизма поворxmct]                                                                                                    |                         |                          |                                          |                        |                    | $\Box$                     | $\mathbf{x}$ |  |  |  |
|----------------------------------------------------------------------------------------------------|-------------------------|--------------------------|------------------------------------------|------------------------|--------------------|----------------------------|--------------|--|--|--|
| Файл Правка Вид Вставка Формат Инструменты Символика<br>кū                                                                                             |                         |                          |                                          | Окно<br>Помощь         |                    |                            | F X          |  |  |  |
| $\bigoplus \bigcap_{i=1}^n V^i$<br>$D \cdot B$                                                                                                    |                         | 晒<br>佩<br>$\frac{1}{20}$ | $\ln$ $\frac{1}{2}$<br>$\Omega$ $\Omega$ | $f \circ \Box$         | <b>BOD</b><br>100% | $\overline{a}$             |              |  |  |  |
| $\blacksquare$ $\vdash$ $\blacksquare$ $\vdash$ $\lrcorner$ $\ell$ $\lrcorner$ $\lrcorner$ $\lrcorner$ $\lrcorner$ $\lrcorner$ $\lrcorner$ $\lrcorner$ |                         | Normal                   | $\blacktriangleright$ Arial              |                        | 10                 | $\boldsymbol{I}$<br>U<br>B |              |  |  |  |
| 4. Вызов функции rkfixed(x,t1,t2,n,F) (Рунге-Кутта) для решения системы<br>дифференциальных уравнений.                                                 |                         |                          |                                          |                        |                    |                            |              |  |  |  |
| $r k fixed(x, t1, t2, n, F) =$                                                                                                    |                         | 1                        | $\overline{c}$                           | 3                      | 4                  | 5                          |              |  |  |  |
|                                                                                                    | $\mathbf{1}$            | 0                        | Ō                                        | O                      | 0                  | 0                          |              |  |  |  |
|                                                                                                    | $\overline{\mathbf{c}}$ | $2.4 \cdot 10^{-3}$      | 0.223                                    | $-2.065 \cdot 10^{-4}$ | 0.114              | $-1.714 \cdot 10 - 5$      |              |  |  |  |
|                                                                                                    | 3                       | $4.8:10-3$               | 0.41                                     | $-1.444 \cdot 10^{-4}$ | 0.027              | $-6.865 \cdot 10^{-5}$     |              |  |  |  |
|                                                                                                    | $\overline{4}$          | $7.2 \cdot 10^{-3}$      | 0.568                                    | $-8.111 \cdot 10^{-5}$ | 0.015              | $-1.295 \cdot 10^{-4}$     |              |  |  |  |
|                                                                                                    | 5                       | $9.6 \cdot 10^{-3}$      | 0.7                                      | $-4.066 \cdot 10^{-5}$ | 0.017              | $-1.828 \cdot 10^{-4}$     |              |  |  |  |
|                                                                                                    | 6                       | 0.012                    | 0.812                                    | $4.482 \cdot 10^{-6}$  | 0.022              | $-2.157 \cdot 10^{-4}$     |              |  |  |  |
|                                                                                                    | $\overline{7}$          | 0.014                    | 0.906                                    | $6.932 \cdot 10^{-5}$  | 0.033              | $-2.168 \cdot 10^{-4}$     |              |  |  |  |
|                                                                                                    | 8                       | 0.017                    | 0.985                                    | $1.648 \cdot 10^{-4}$  | 0.048              | $-1.768 \cdot 10^{-4}$     |              |  |  |  |
|                                                                                                    | 9                       | 0.019                    | 1.051                                    | $3.004 \cdot 10^{-4}$  | 0.066              | $-8.778 \cdot 10^{-5}$     |              |  |  |  |
|                                                                                                    | 10                      | 0.022                    | 1.106                                    | $4.843 \cdot 10^{-4}$  | 0.088              | $5.695 \cdot 10^{-5}$      |              |  |  |  |
|                                                                                                    | 11                      | 0.024                    | 1.153                                    | $7.231 \cdot 10^{-4}$  | 0.112              | $2.63 \cdot 10 - 4$        |              |  |  |  |
|                                                                                                    | 12                      | 0.026                    | 1.192                                    | $1.023 \cdot 10^{-3}$  | 0.138              | $5.35 \cdot 10^{-4}$       |              |  |  |  |
|                                                                                                    | 13                      | 0.029                    | 1.225                                    | $1.388 \cdot 10^{-3}$  | 0.166              | $8.768 \cdot 10^{-4}$      |              |  |  |  |
|                                                                                                    | 14                      | 0.031                    | 1.252                                    | $1.822 \cdot 10^{-3}$  | 0.196              | $1.292 \cdot 10^{-3}$      |              |  |  |  |
|                                                                                                    | 15                      | 0.034                    | 1.275                                    | $2.329 \cdot 10^{-3}$  | 0.227              | $1.783 \cdot 10^{-3}$      |              |  |  |  |
|                                                                                                    | 16                      | 0.036                    | 1.294                                    | $2.911 \cdot 10^{-3}$  | 0.259              |                            |              |  |  |  |
|                                                                                                    |                         |                          |                                          |                        |                    |                            |              |  |  |  |
| Press F1 for help.                                                                                                    |                         |                          |                                          |                        | ABTO               | Страница 2                 |              |  |  |  |

Рис. 3.26 Результаты решения системы дифференциальных уравнений в табличном виде

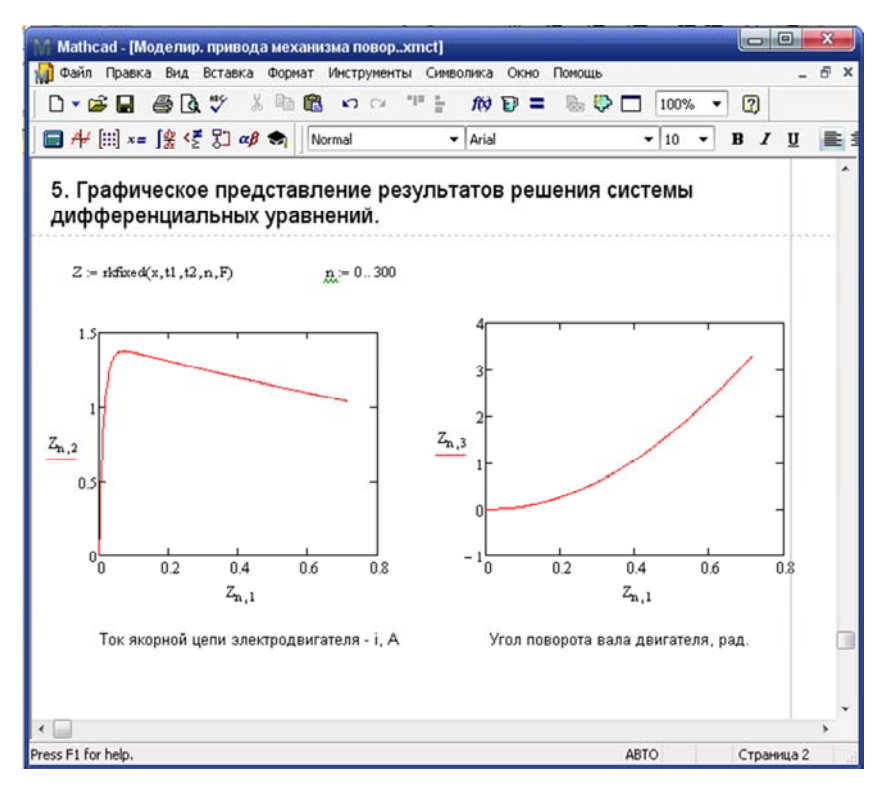

Рис. 3.27 Результаты решения системы дифференциальных уравнений в графическом виде

На рис. 3.28 представлены остальные результаты решения системы дифференциальных уравнений в графическом виде: угловая скорость вала электродвигателя  $\omega_1$ , угол поворота робота ω, и угловая скорость поворота робота ω<sub>1</sub> в зависимости от времени поворота робота.

Для лучшего представления графика угловой скорости поворота робота на экране *Mathcad* (рис. 3.28) график должен быть предварительно уменьшен, а затем растянут по горизонтали вправо. Для выполнения этих действий:

• щелкните по графику левой кнопкой мышки. Появится рамка на которой справа, внизу и в нижнем правом углу будут находиться метки;

• установите указатель мышки на метку в правом нижнем углу рамки графика, нажмите левую кнопку и, удерживая ее, перемещайте указатель мышки по диагонали (вверх влево) для уменьшения стандартного размера графика (размера графика по умолчанию) до нужного размера;

• отпустите левую кнопку мышки;

• установите указатель мышки на метке, расположенной справа на рамке, нажмите левую кнопку и, удерживая ее, перемещайте указатель мышки вправо для увеличения ширины графика до нужного размера;

• отпустите левую кнопку мышки.

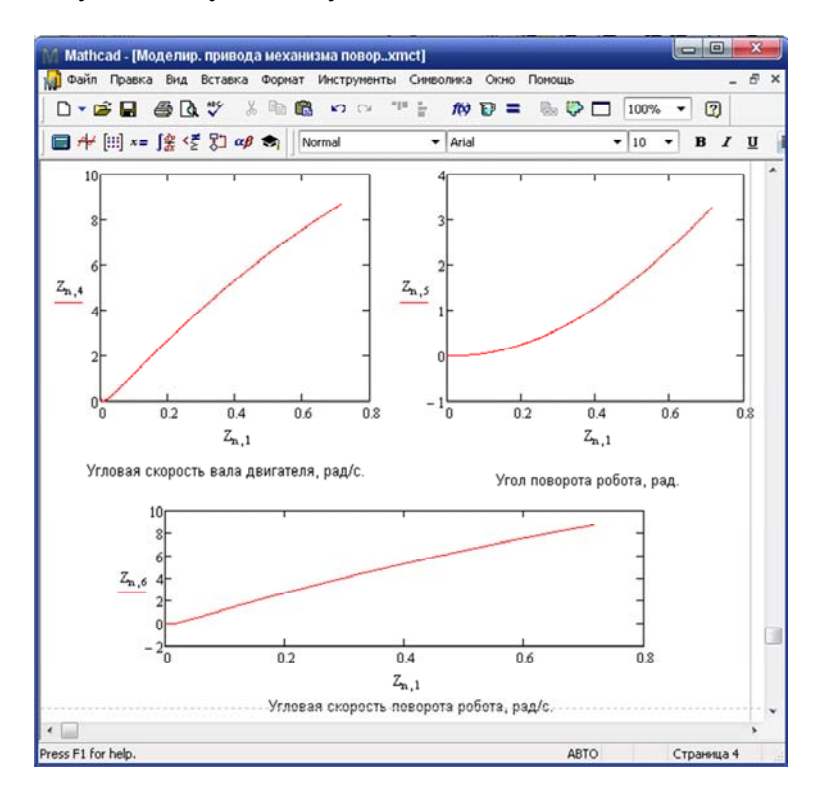

Рис. 3.28 Результаты решения системы дифференциальных уравнений в графическом виде

#### **СПИСОК ИСПОЛЬЗОВАННЫХ ИСТОЧНИКОВ**

1. Степанов, Г.А. Правила выполнения текстовых и графических документов курсовых и дипломных проектов: методические рекомендации / Г.А. Степанов – Минск: ВА РБ, 1999.

2. Макаров, Е.Г. Инженерные расчеты в Mathcad / Е.Г. Макаров. – СПб.: Питер, 2005. – 448 с.

3. Гурский, Д.А. Вычисления в MathCAD / Д.А. Гурский. – Минск. : Новое знание, 2003. – 813 с.

4. Дьяконов, В.П. Mathcad 8/2000: справочник / В. П. Дьяконов. – СПб.: Питер, 2002. – 590 с.

5. Кудрявцев, Е.М. Mathcad 11: полное руководство по русской версии / Е.М. Кудрявцев. – М.: ДМК-Пресс, 2005. – 592 с.

6. Кудрявцев, Е.М. Mathcad–2000 Prol. / Е.М. Кудрявцев – М.: ДМК-Пресс, 2001. – 571 с.

7. ЭУМК ИНФОРМАТИКА [Электронный ресурс] / Д.Н. Миронов. – Электронные данные (468 Мб.). – 2011. – 1 диск.

### БЕЛОРУССКИЙ НАЦИОНАЛЬНЫЙ ТЕХНИЧЕСКИЙ УНИВЕРСИТЕТ

Военно-технический факультет

Кафедра «Военно-инженерная подготовка»

# **К У Р С О В А Я Р А Б О Т А**

#### **по дисциплине:** *«И Н Ф О Р М А Т И К А»*  **на тему «Кинематический и динамический анализ кривошипно-шатунного механизма и манипулятора в среде MathCAD»**

Выполнил: Курсант 115219 уч. гр Петров Е.А.

Проверил: к.т.н, доцент, полковник Ганжа Р.И.

Минск – 2016

Учебное издание

**МИРОНОВ** Дмитрий Николаевич **ГОНЧАРЕНКО** Владимир Павлович

#### ИНФОРМАТИКА

Учебно-методическое пособие по курсовой работе на тему «Кинематический и динамический анализ кривошипно-шатунного механизма и манипулятора в среде МathCAD»

> Редактор *О. В. Ткачук* Компьютерная верстка *К. Д. Николаевич*

Подписано в печать 29.04.2016. Формат  $60\times84$   $^{\text{1}}$ /16. Бумага офсетная. Ризография. Усл. печ. л. 3,43. Уч.-изд. л. 2,68. Тираж 100. Заказ 1017.

Издатель и полиграфическое исполнение: Белорусский национальный технический университет. Свидетельство о государственной регистрации издателя, изготовителя, распространителя печатных изданий № 1/173 от 12.02.2014. Пр. Независимости, 65. 220013, г. Минск.